## NANOFABRICATION FACILITY<br>ADVANCED SCIENCE RESEARCH CENTER<br>ELION Using WecaS for Elionix EBL

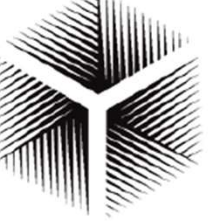

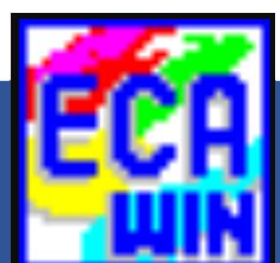

### CAD File Conversion

And Considerations for Choosing Write Parameters

Samantha Roberts

#### Acknowledgements

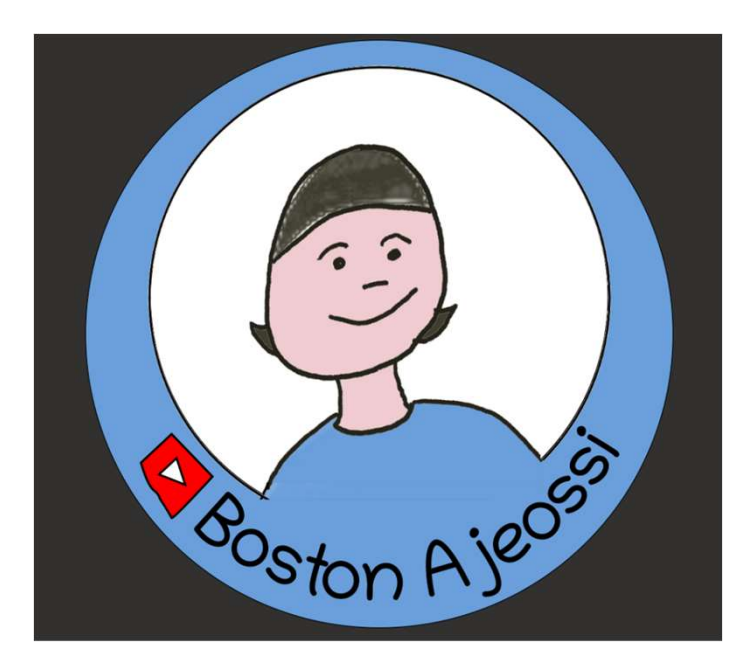

Sky on Sky: https://vonoff.com/

#### ELIONIX 株式会社 エリオニクス

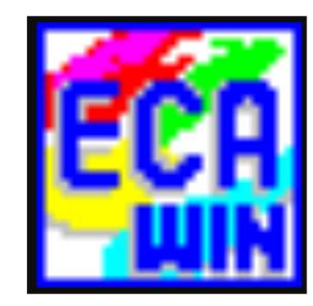

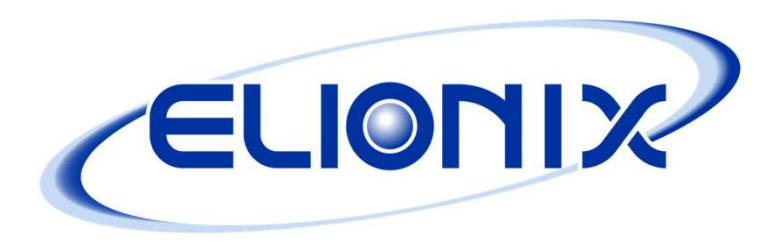

#### Electron Optics Column and Stage

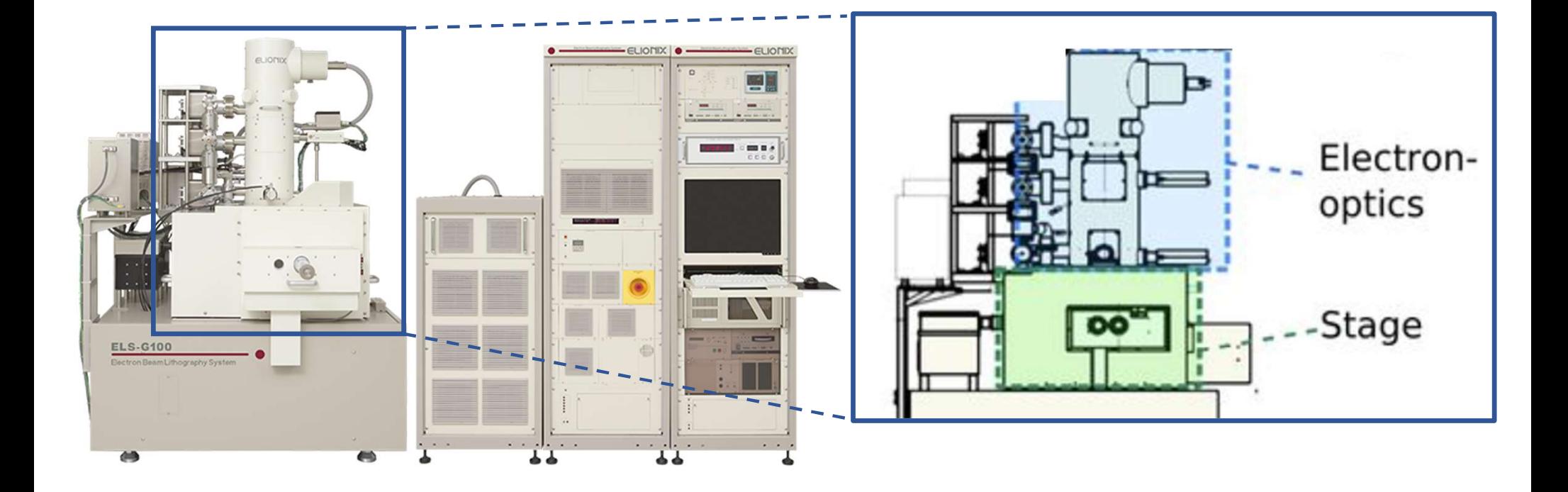

#### Beam Deflector and Beam Blanker

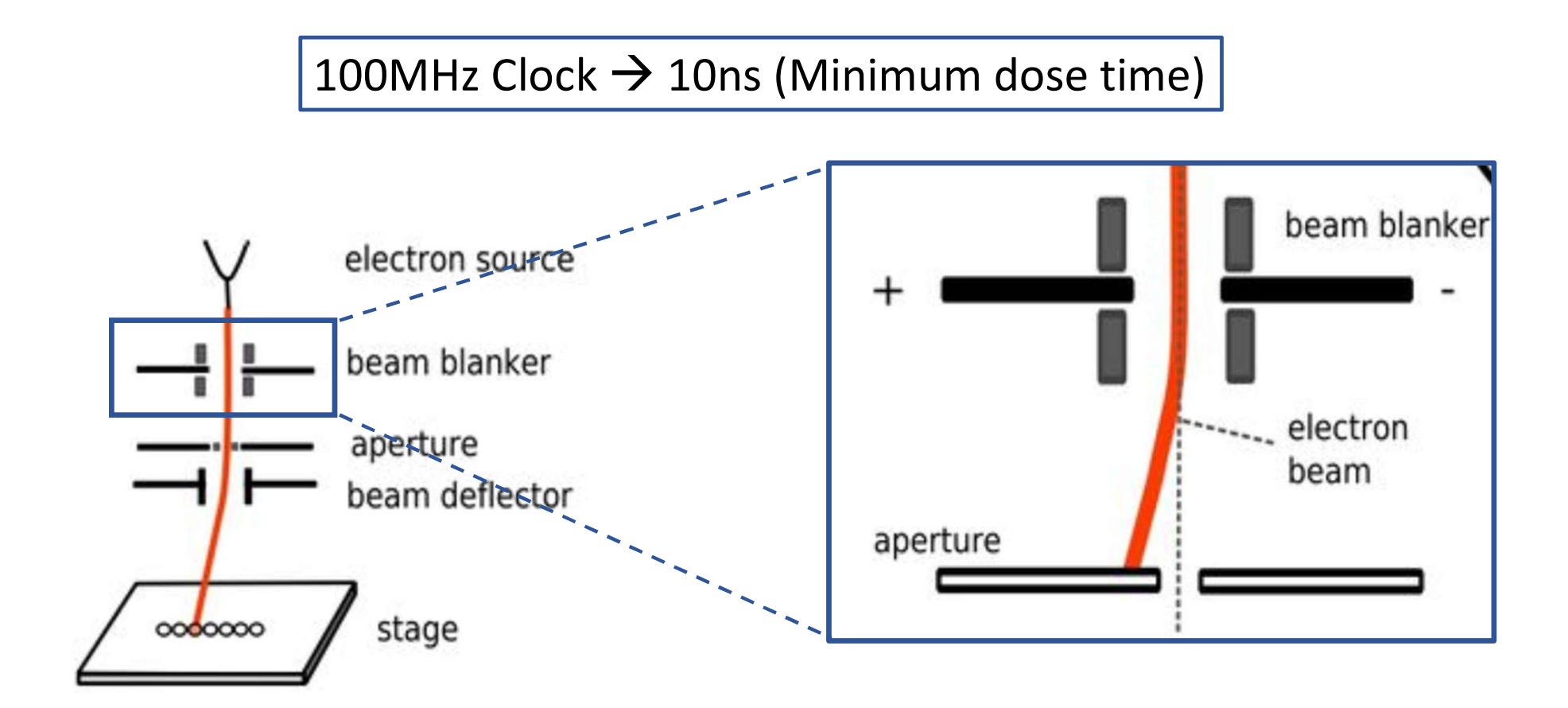

#### Elionix Breaks the CAD into Fields

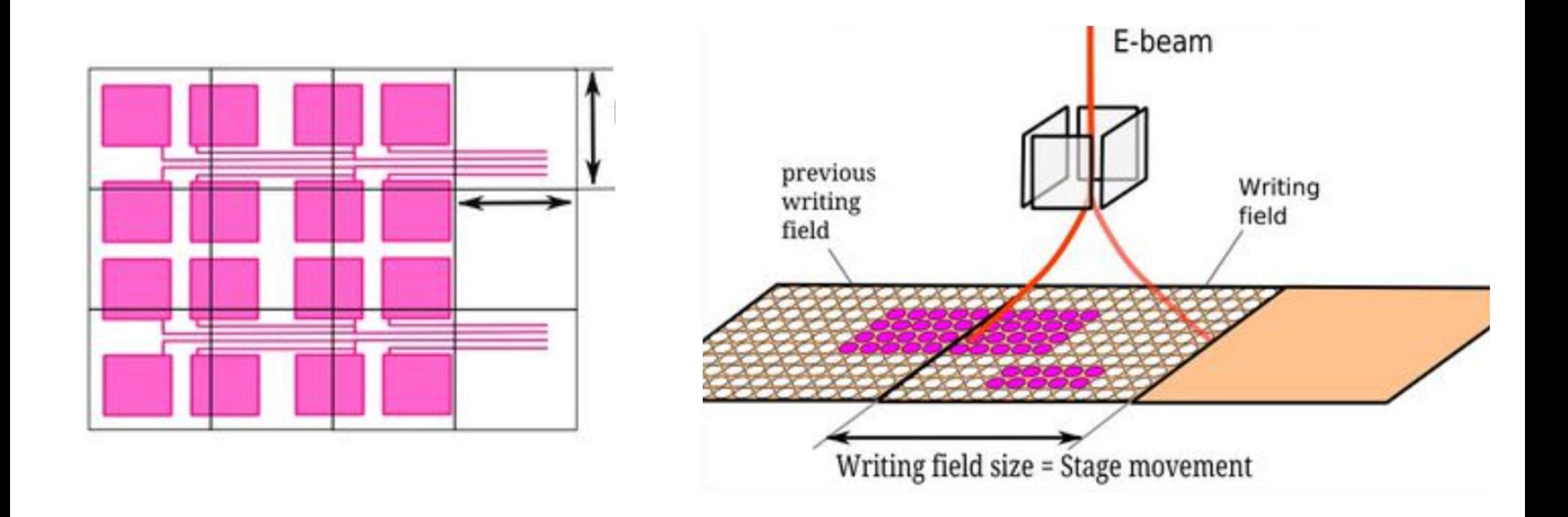

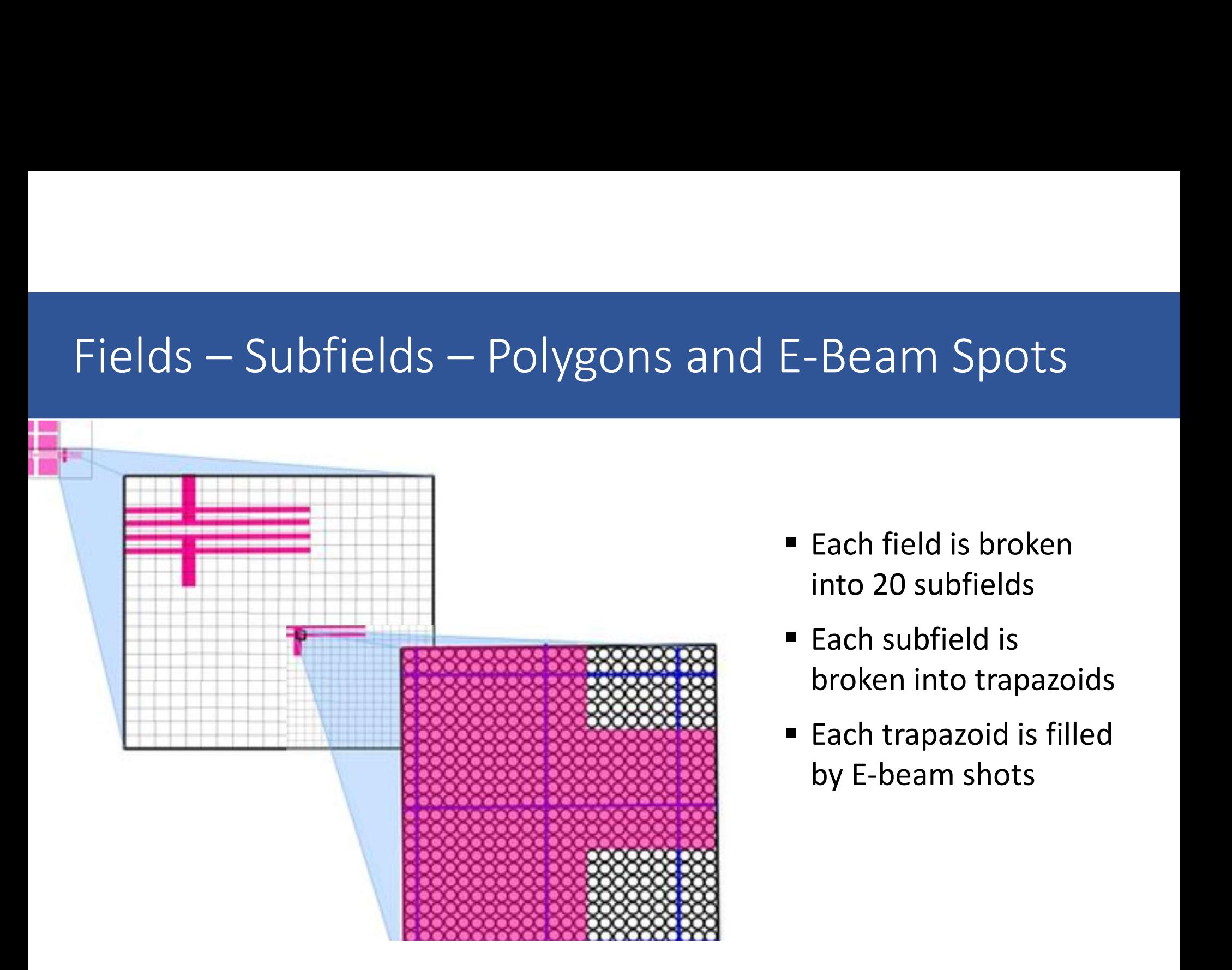

- $\blacksquare$  Each field is broken into 20 subfields
- Each subfield is broken into trapazoids
- Each field is broken<br>into 20 subfields<br>■ Each subfield is<br>broken into trapazoids<br>■ Each trapazoid is filled<br>by E-beam shots by E-beam shots

# Rastor Scanning

#### **Raster scan**

The beam is scanned over all surface area, while turning on/off the beam according to the presence or absence of a pattern

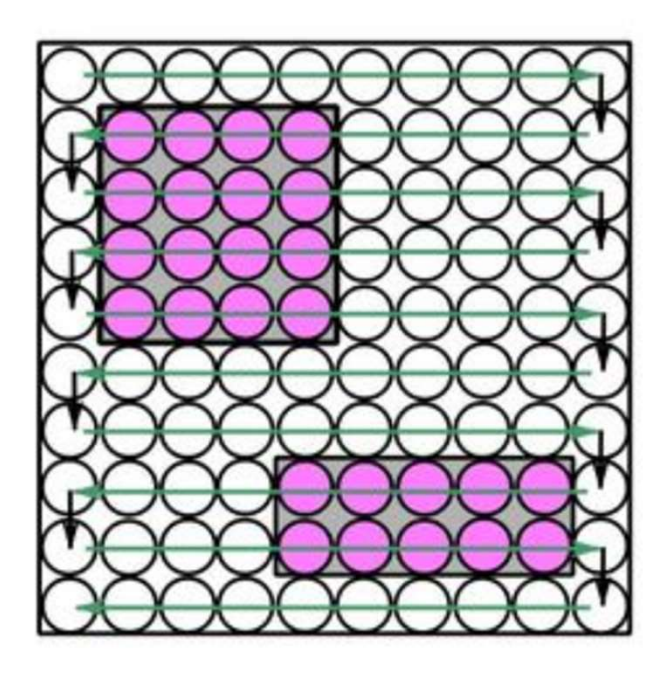

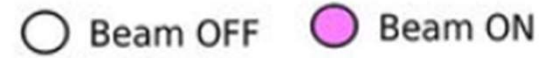

#### Factors Affecting the Beam Spot Size

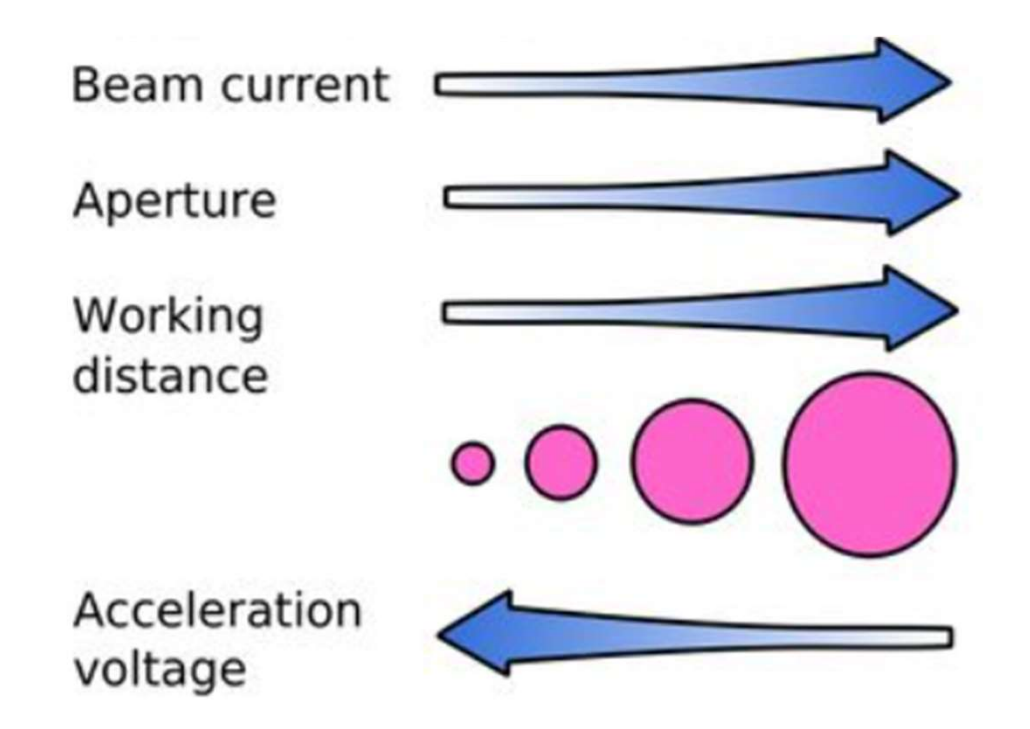

#### Beam Spot Size for the 100keV Elionix

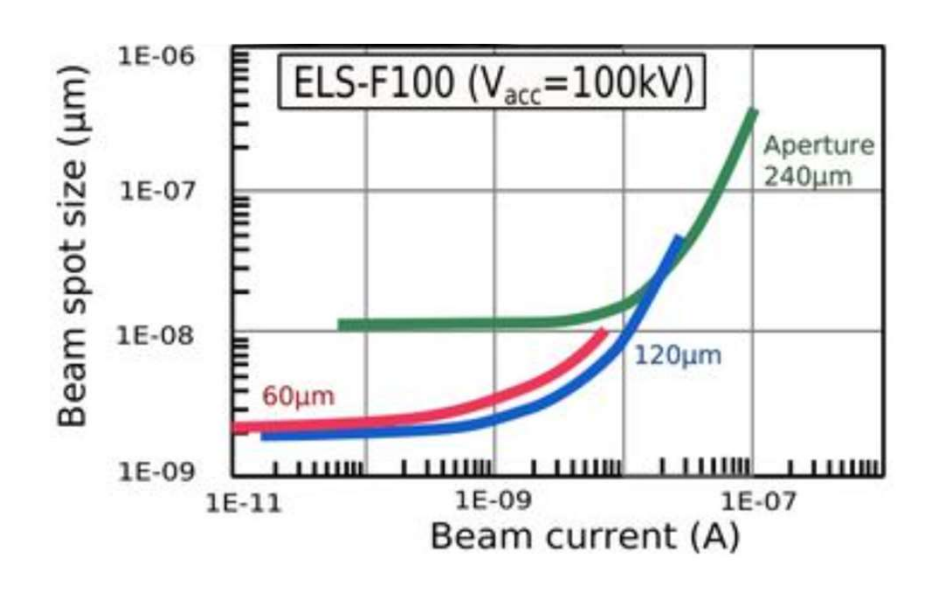

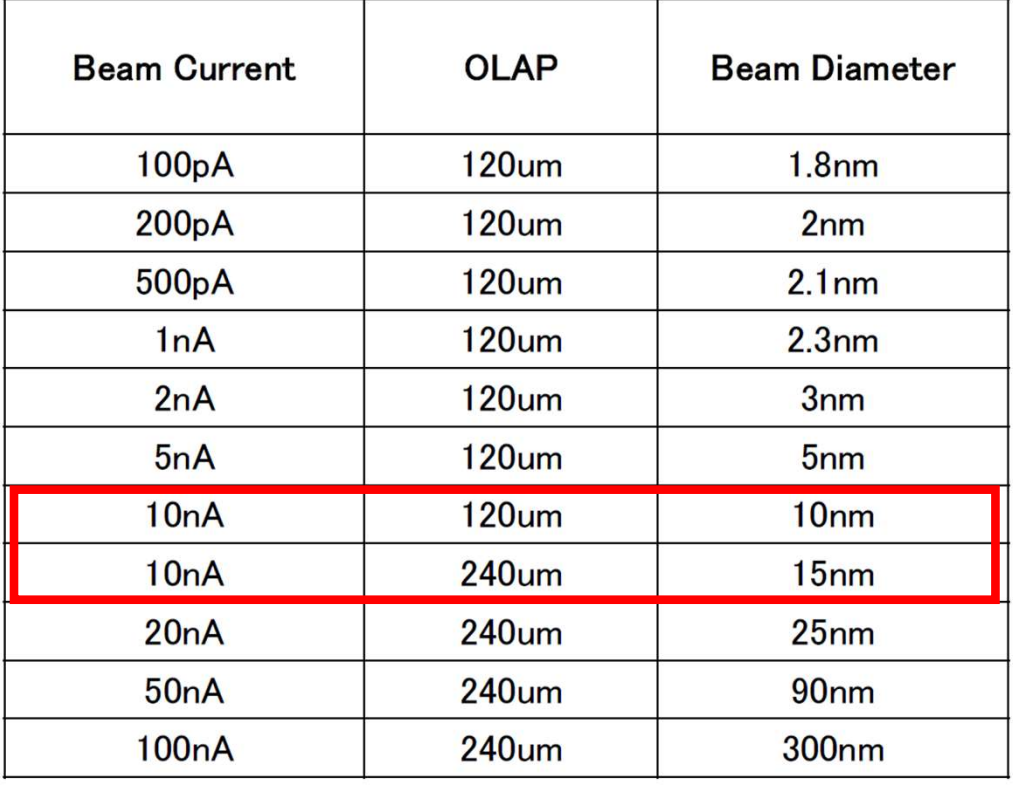

#### Beam Spot Size for the 50keV Elionix

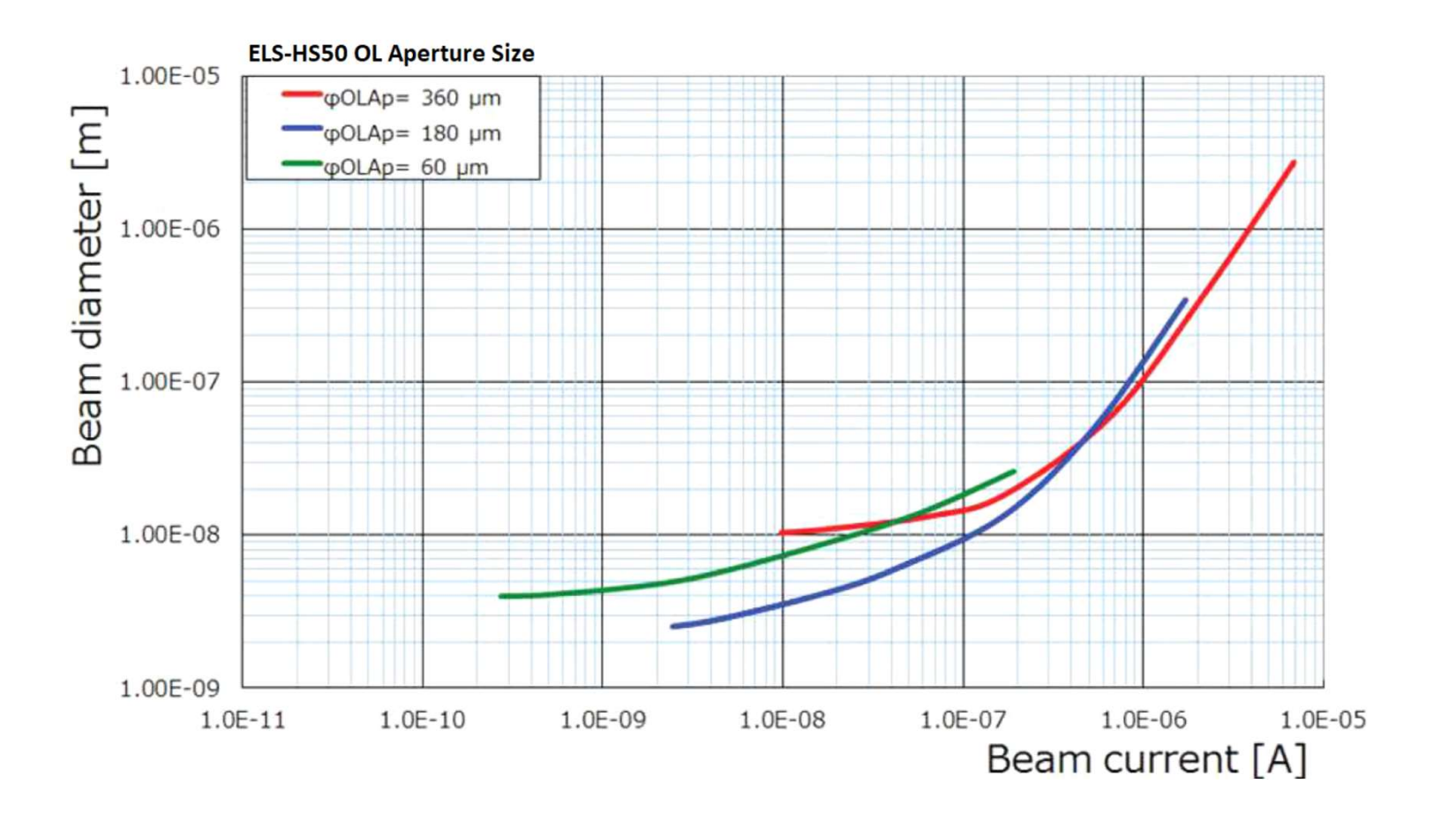

#### Step 1. Choose the Beam Current and Aperture

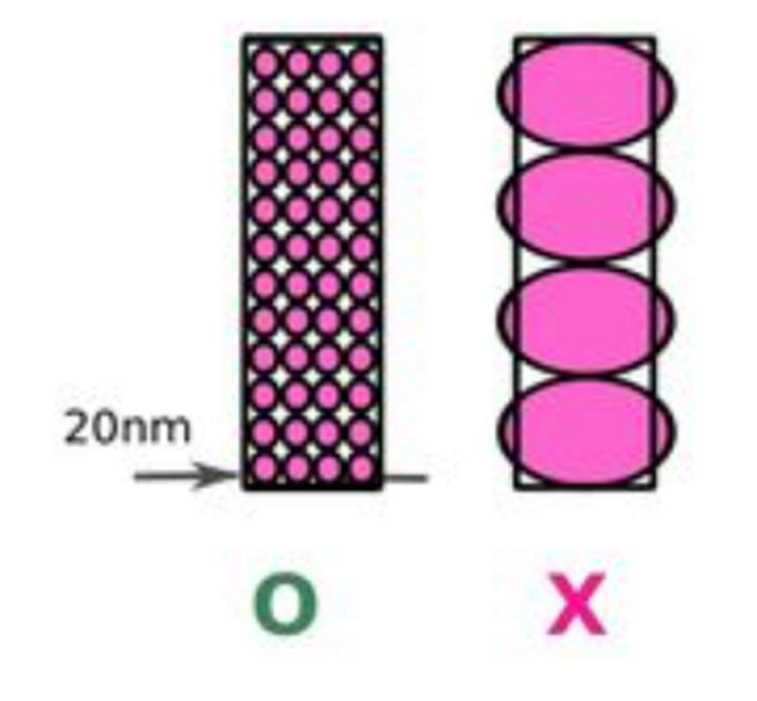

- How small you need to go depends on your minimum feature size
- Larger beam currents mean shorter write times

#### Step 2. Choose a Field Size

#### 1500µm

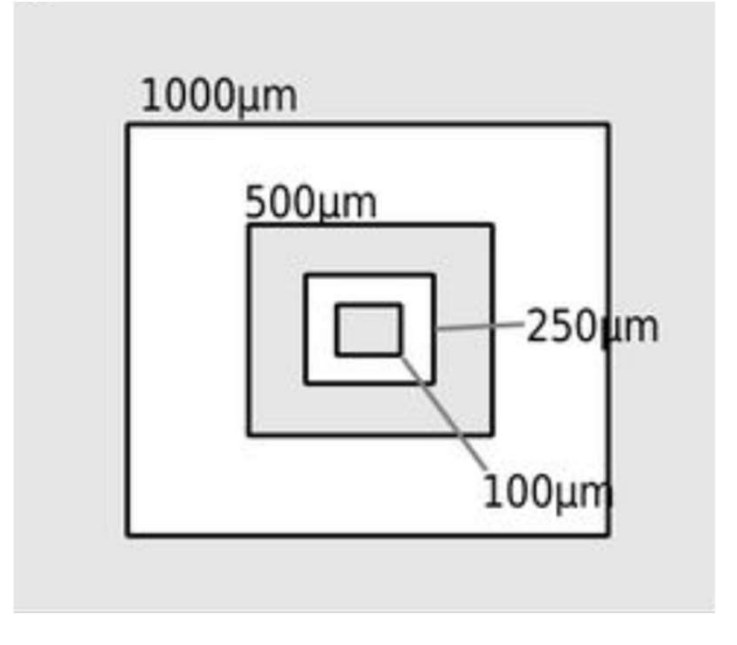

Maximum Field Sizes:

- $100keV = 1000 \mu m$ Maximum Field Sizes:<br>•  $100 \text{keV} = 1000 \text{ }\mu\text{m}$ <br>•  $50 \text{keV} = 1500 \text{ }\mu\text{m}$ <br>Field size can be critical – more to follow
	- $\cdot$  50keV = 1500 µm

#### Step 3. Define CAD Grid (Dot Number)

#### Beam Position Resolution = Field Size / Dot Number

#### 0.01 um (500/50000)

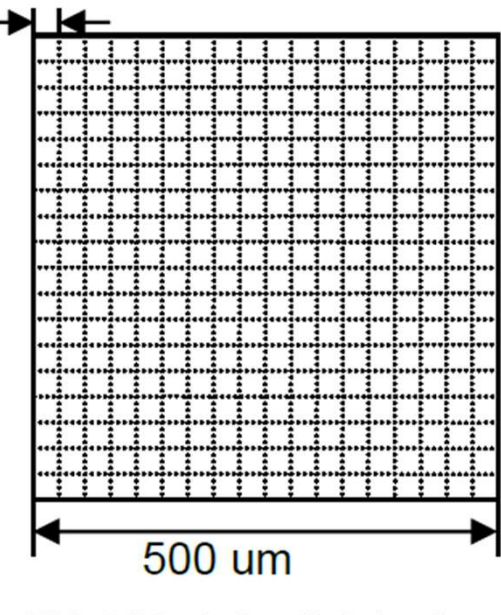

(50,000 dots division)

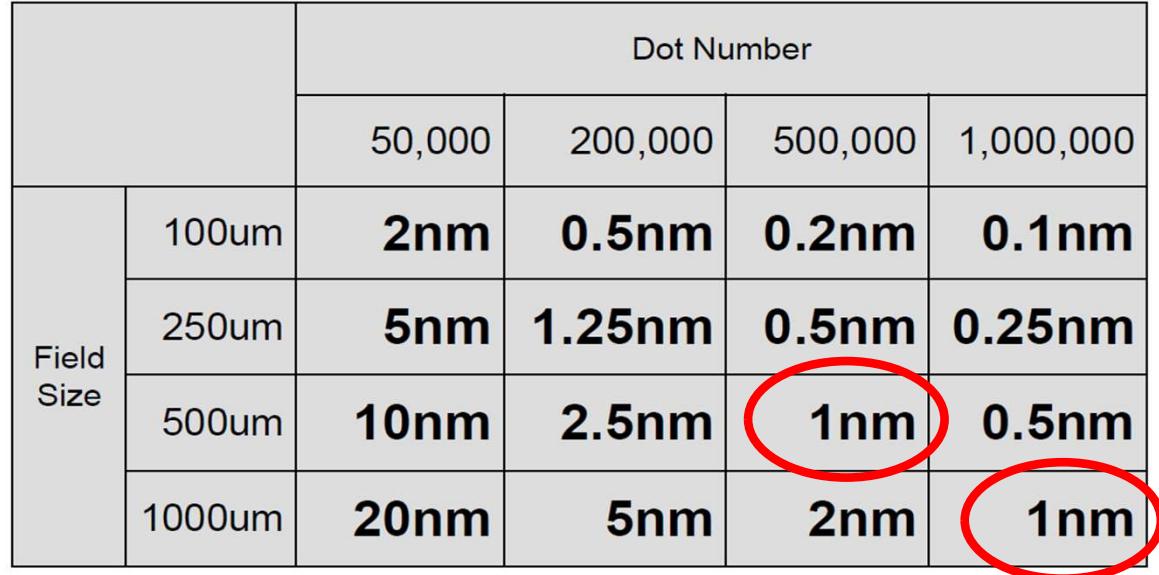

#### Step 4. Choose Scan and Feed Pitch

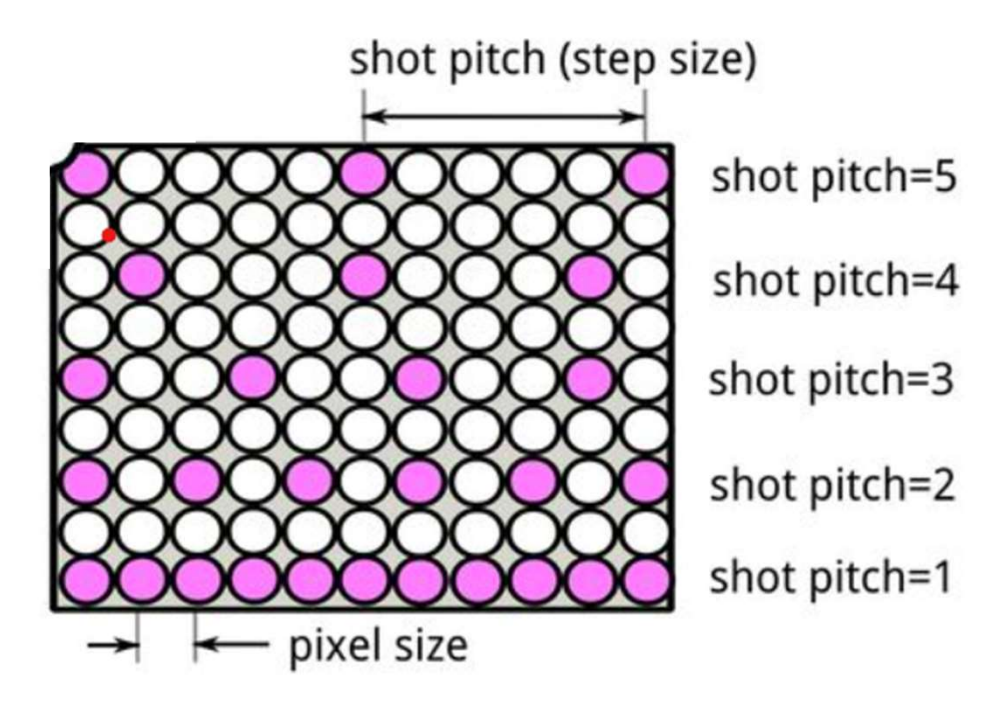

#### Considerations: Feature Size

Shot pitch=6nm line width=10nm

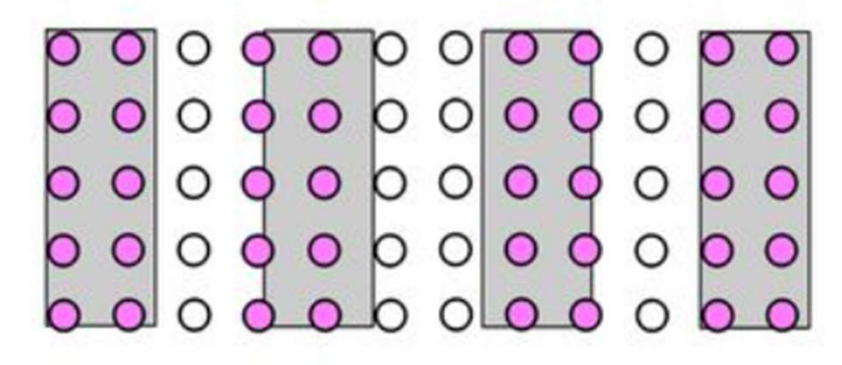

#### Examples with different shot pitch

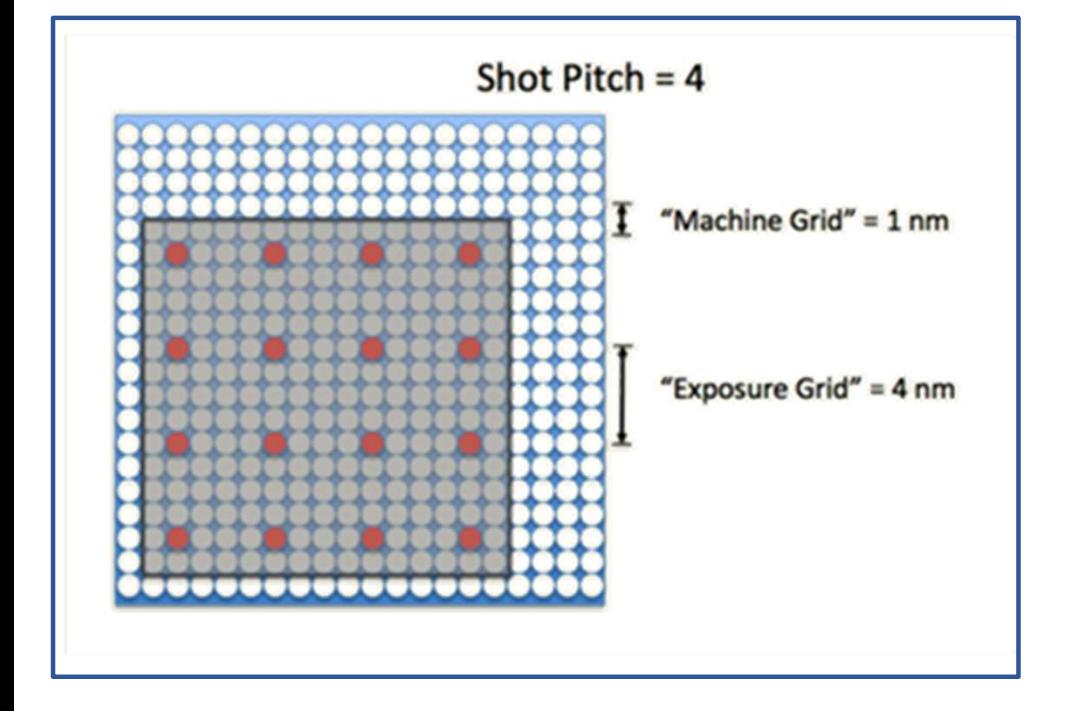

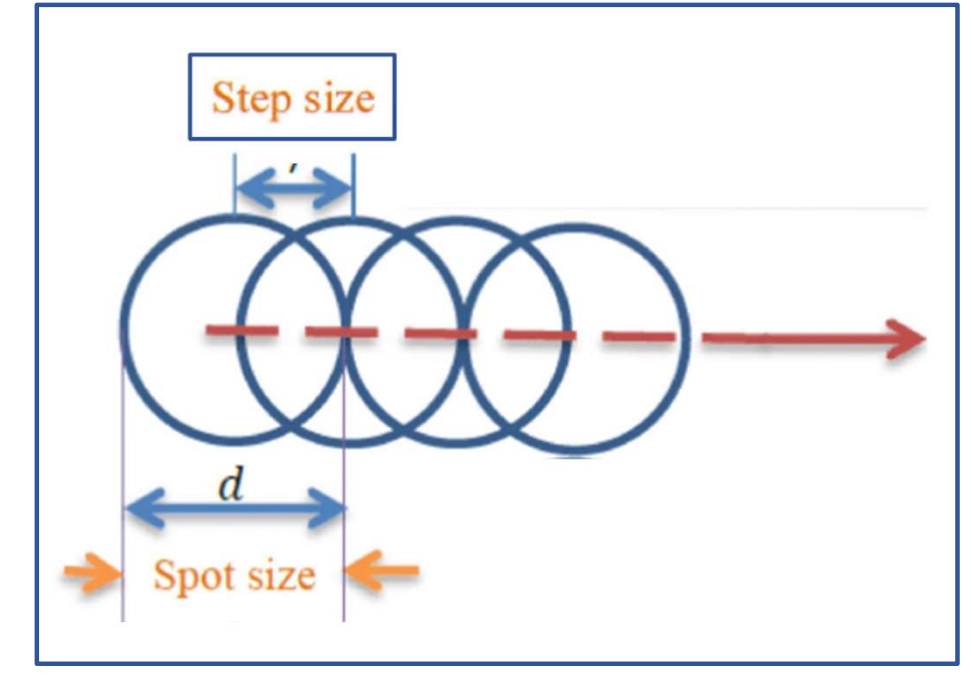

#### How a shape is written with E-Beam

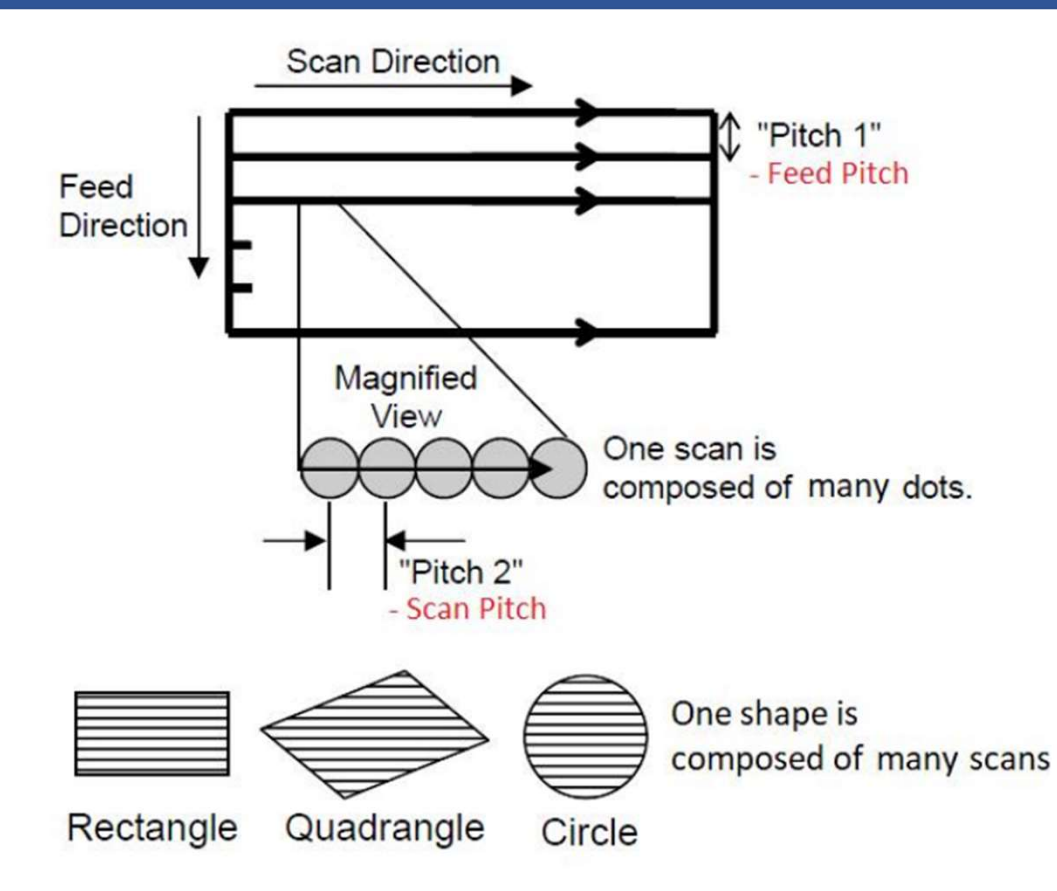

"Pitch  $1" = 1$ , "Pitch  $2" = 1$  (All-points Irradiation)

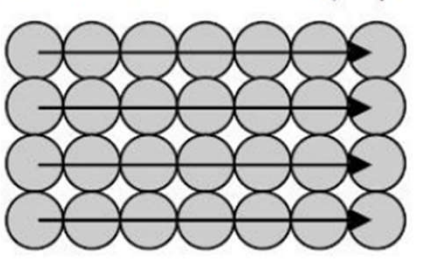

```
"Pitch 1" = 2, "Pitch 2" = 1 (Scan every other one)
```
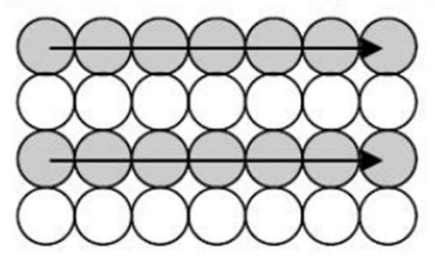

- Dots that beams are irradiated to  $($
- Dots that beams are not irradiated to

#### Issue: Stitching Errors at Field Boundaries

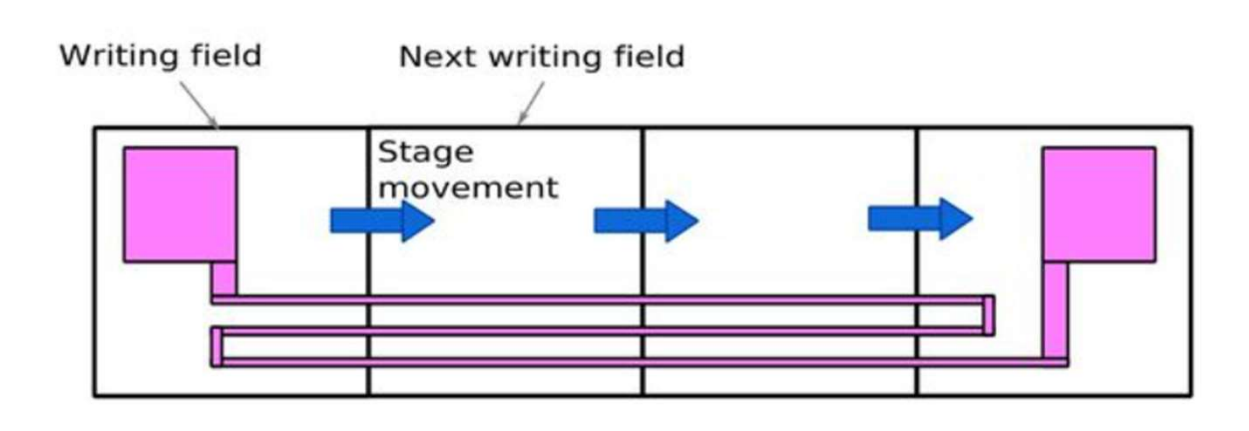

**Writing field** 

Stitching Accuracy:  $\approx$  15-20 nm

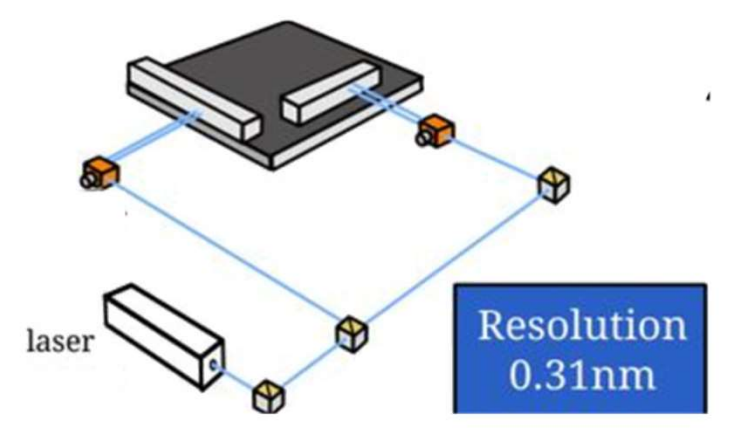

#### Field Correction for Dynamic Focus Correction

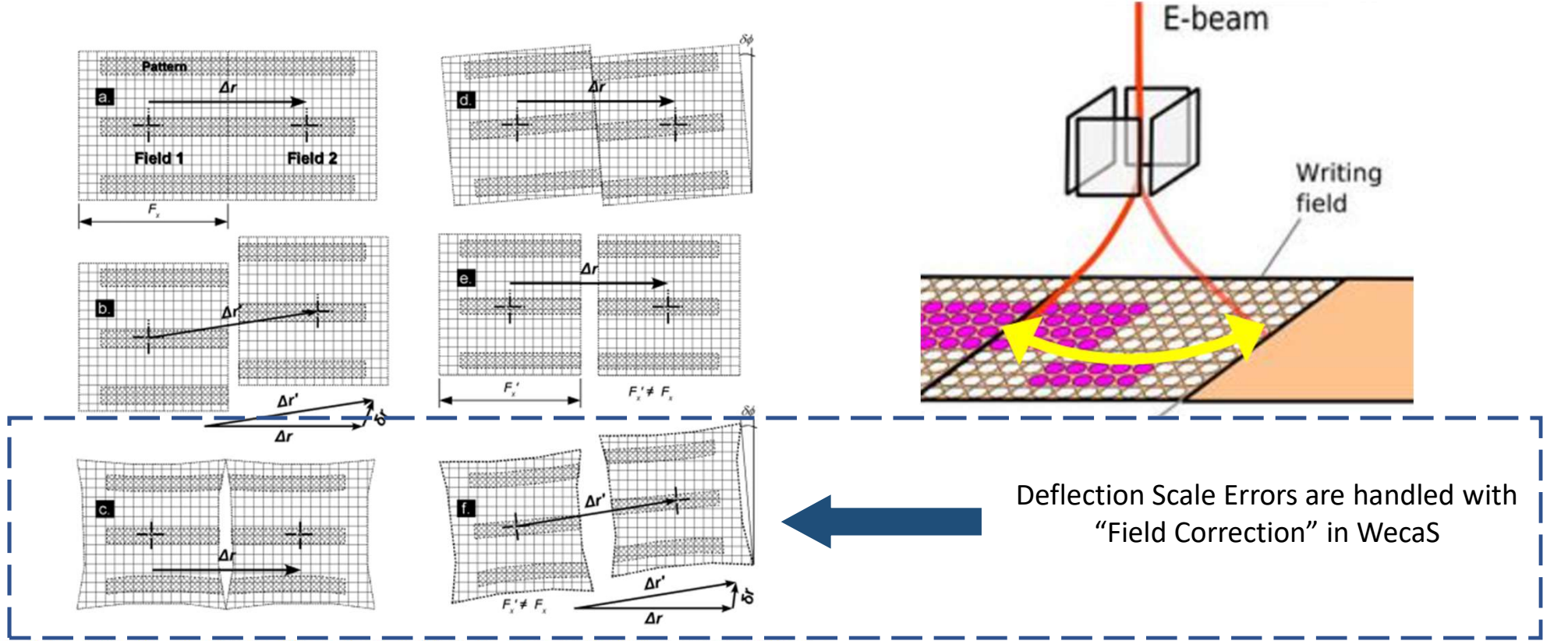

Fig. 1. Types of field stitching errors: (a) ideal case  $|\Delta \mathbf{r}| = F_{\lambda}$ ; (b) shift error,  $|\Delta \mathbf{r}| = F_{\lambda}$ .  $\Delta \mathbf{r}' = \Delta \mathbf{r} + \delta \mathbf{r}$ ; (c) field distortion,  $S' = S + [\delta s_{ij}]$ ; (d) field rotation,  $\delta \mathbf{r}_{\text{rot}} = ((y - y_0)\delta \varphi, (x_0 - x)\delta \varphi)$ ; (e) deflector scale error,  $F'_x \neq F_x$ ; (f) combined error,  $3\sigma = 20-100$  nm.

#### Choosing Best Field Size and Placement

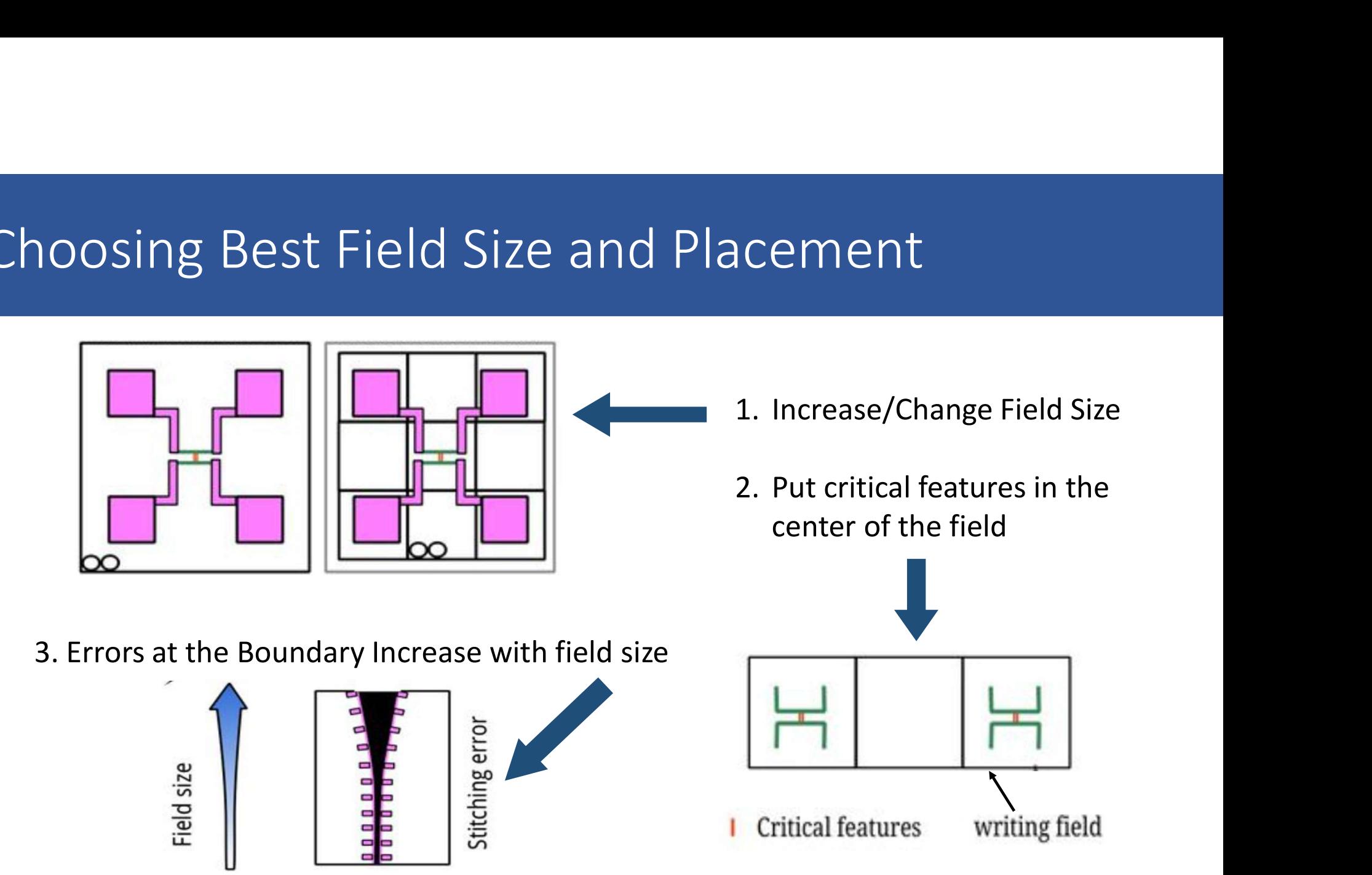

# Electron Scattering in the resist helps - PSF

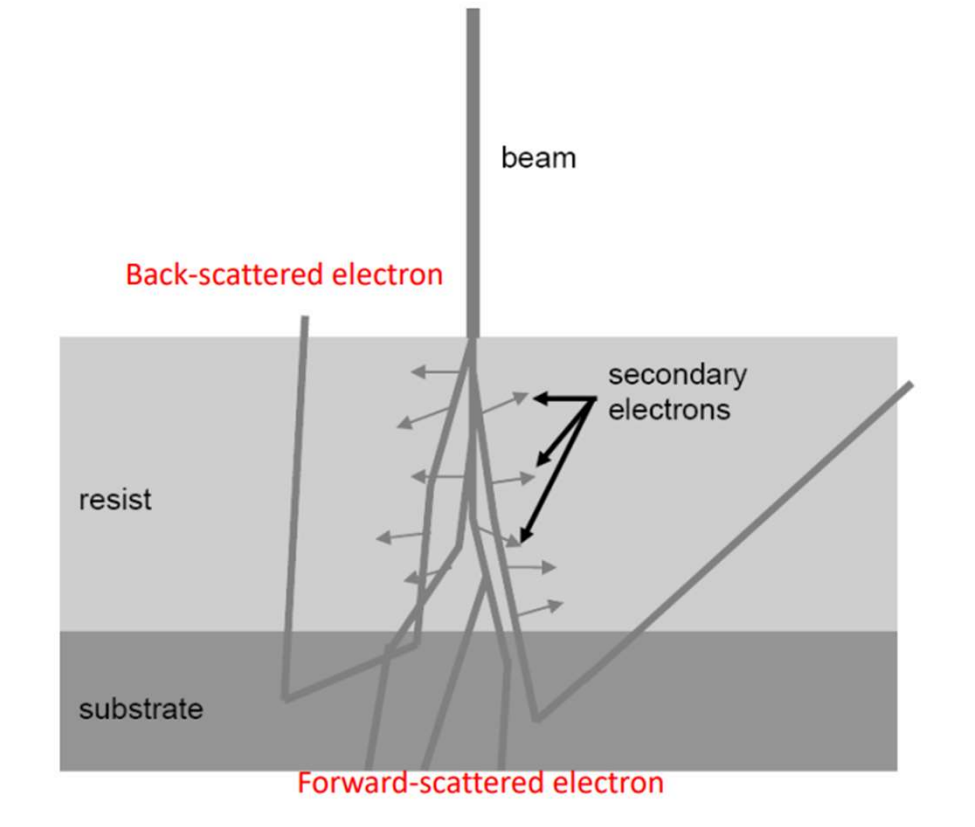

#### Charging Issues

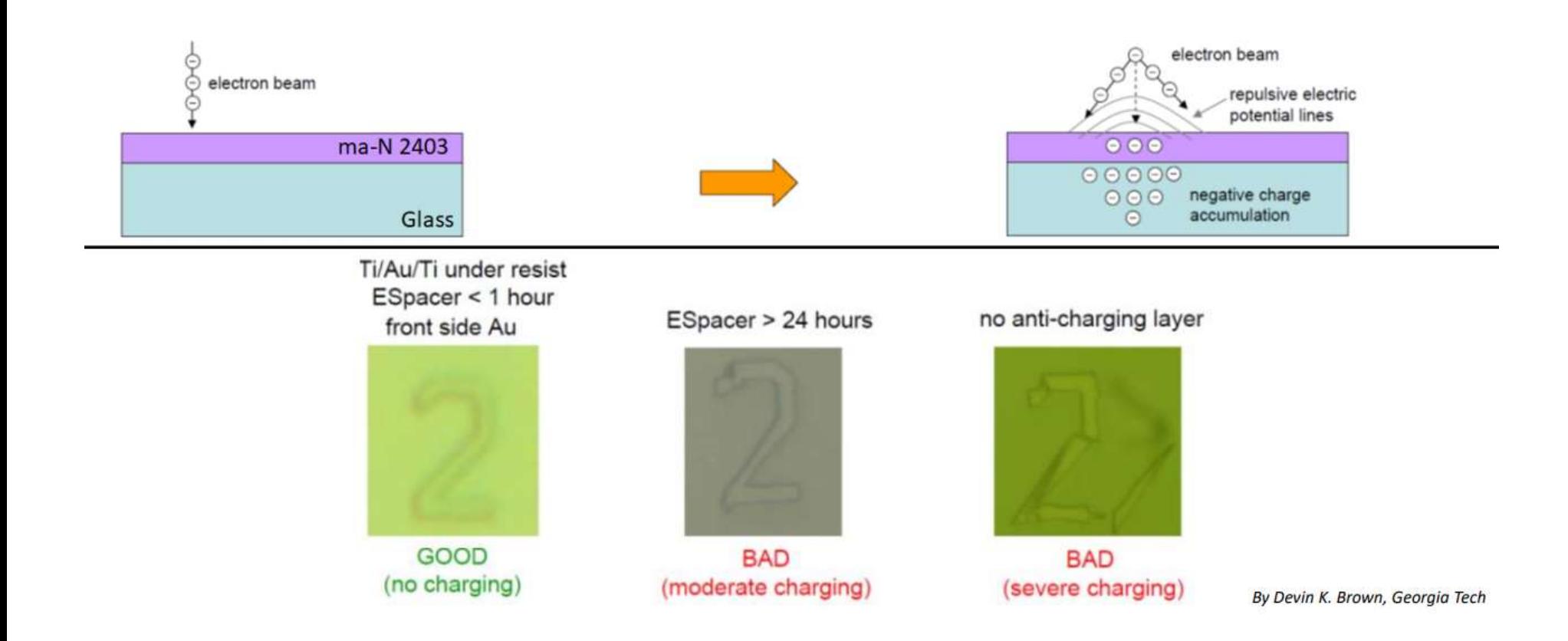

#### Charging Issues

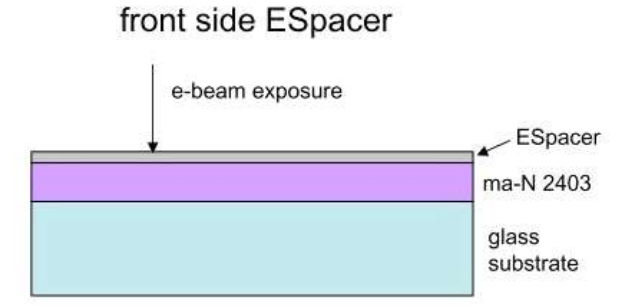

front side Au

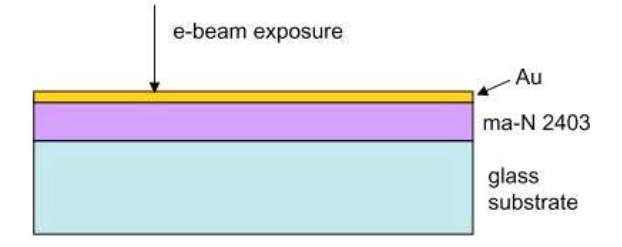

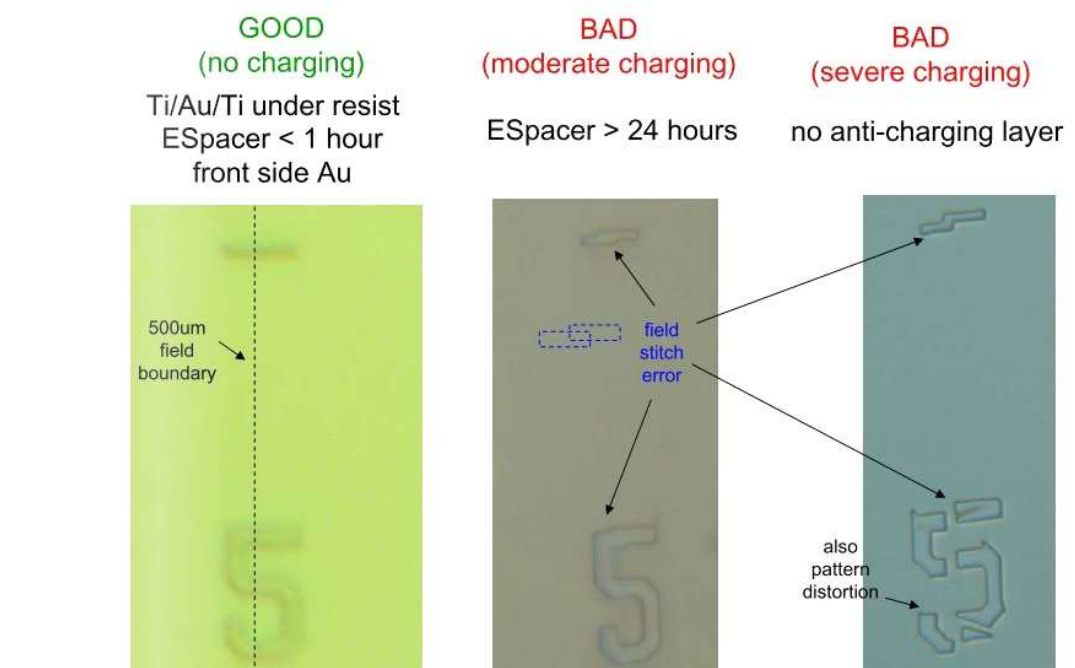

#### Proximity Effect Issues

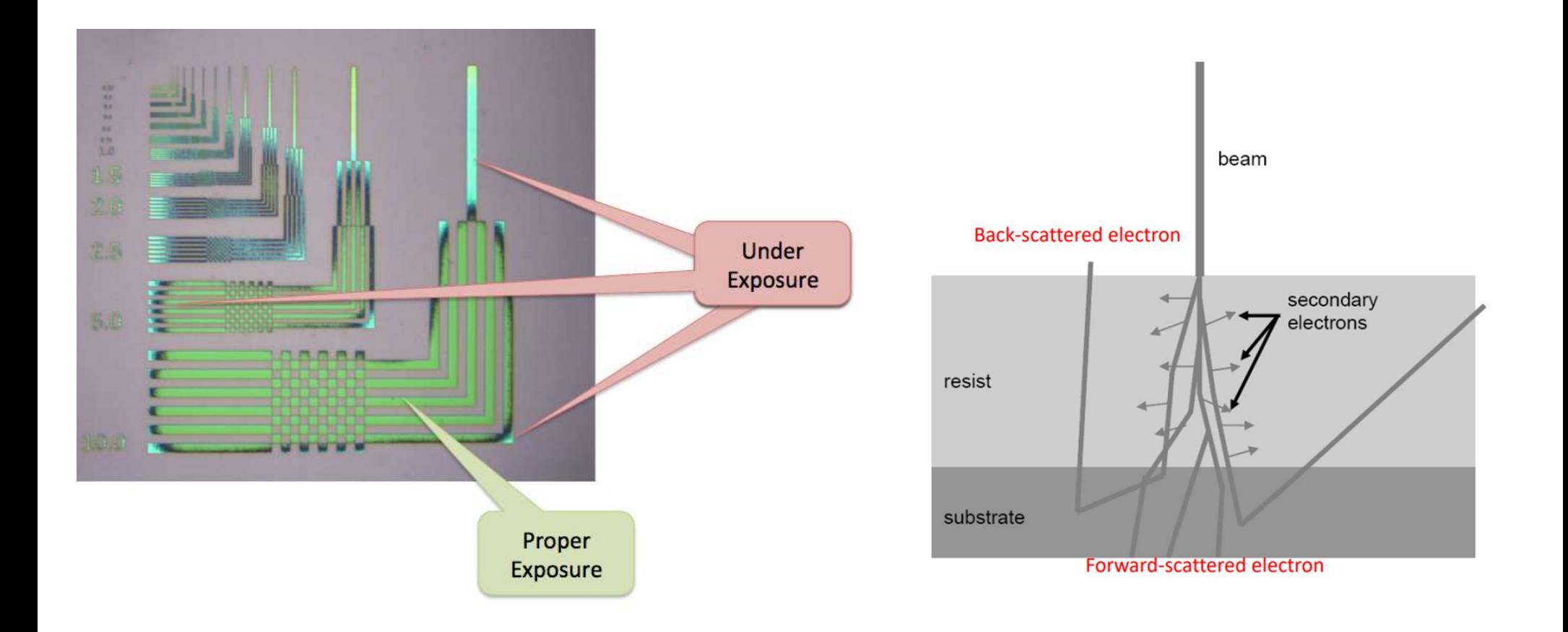

#### Proximity Effect solution: Dose Modulation -- Beamer

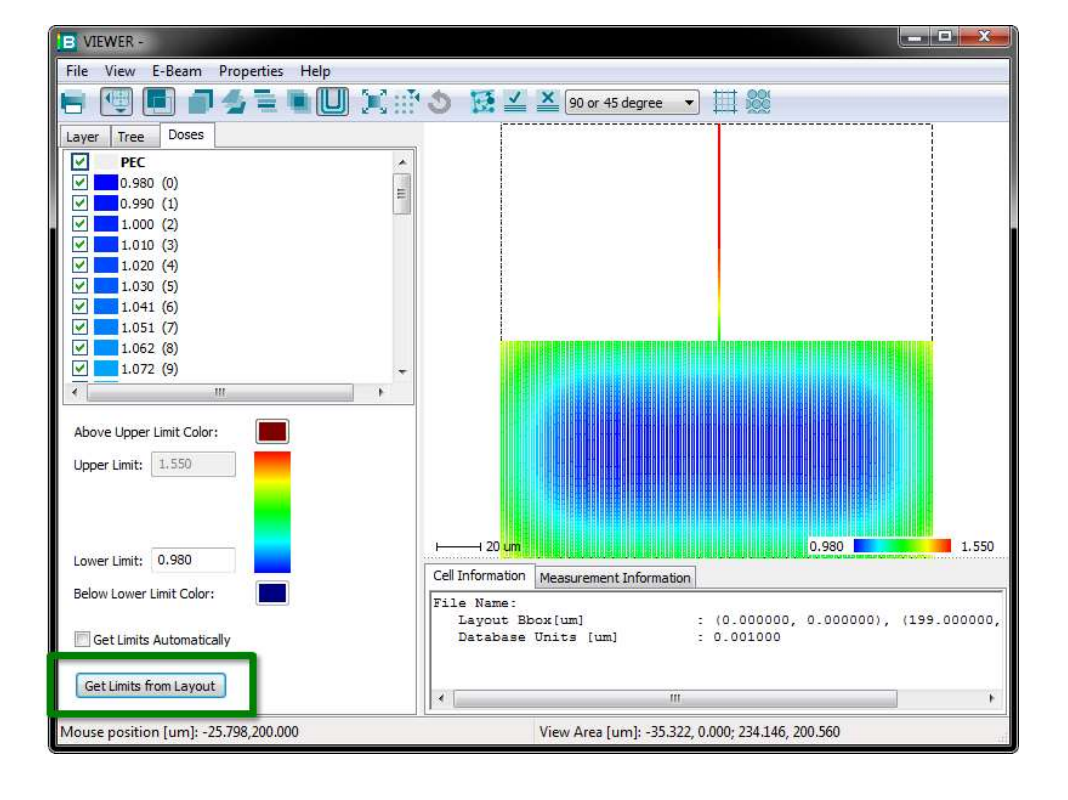

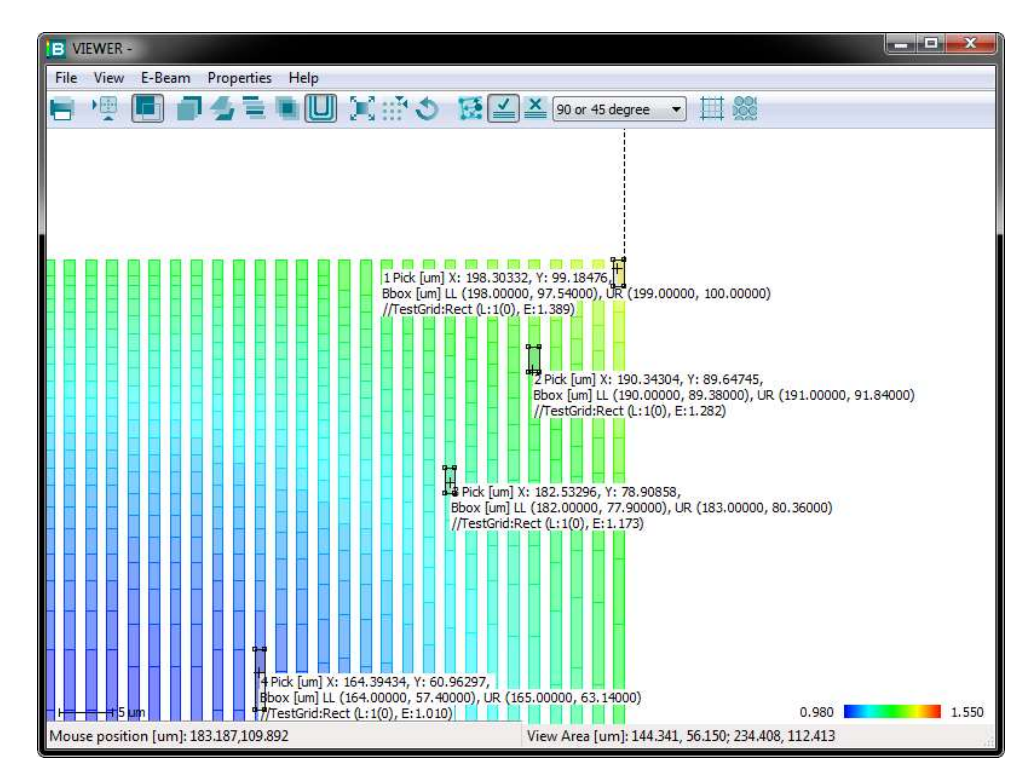

#### Proximity Effect (Solved)

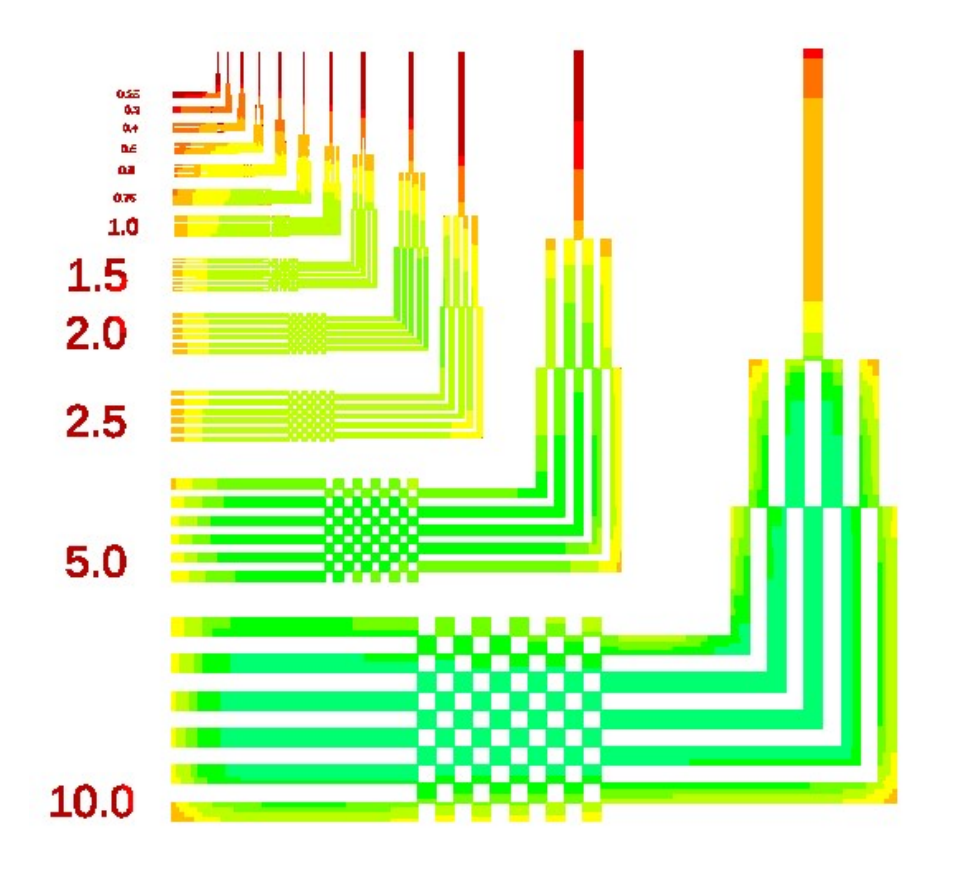

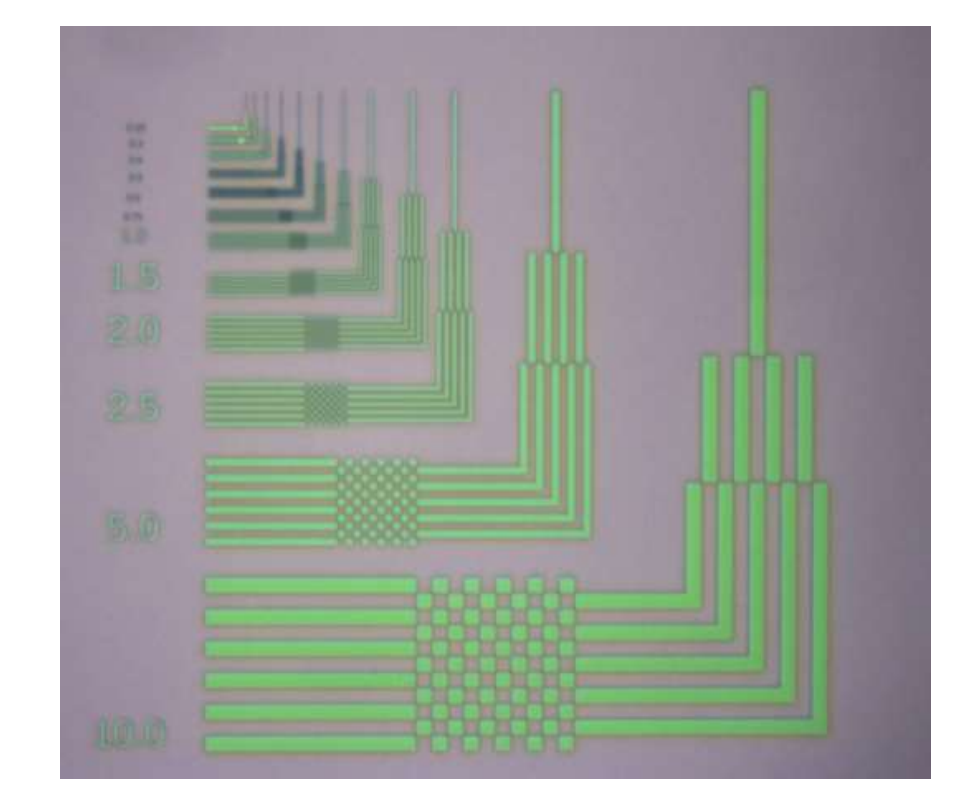

 $0.737$  1.400

im

## Resists and Exposure Doses (µC/cm<sup>2</sup>) ) 1d Exposure Doses (µC/cm<sup>2</sup>)<br>
ome common E-Beam resists<br>
• PMMA – Positive E-beam / DUV Resist (ASRC)<br>
• Ma-N – Negative DUV / E-beam Resist (ASRC)<br>
• US-8 – (Hydrogen Silsequivarie) Negative "Spin-on-glass" (USER)<br>
• HSQ

#### Some common E-Beam resists

- 
- 
- 
- 
- 

#### Anti-Charging Agents for Insulating Substrates

- 
- 
- 

### WecaS

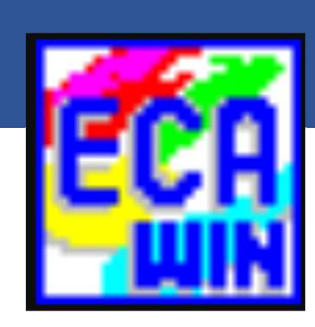

#### Data structure / Files created

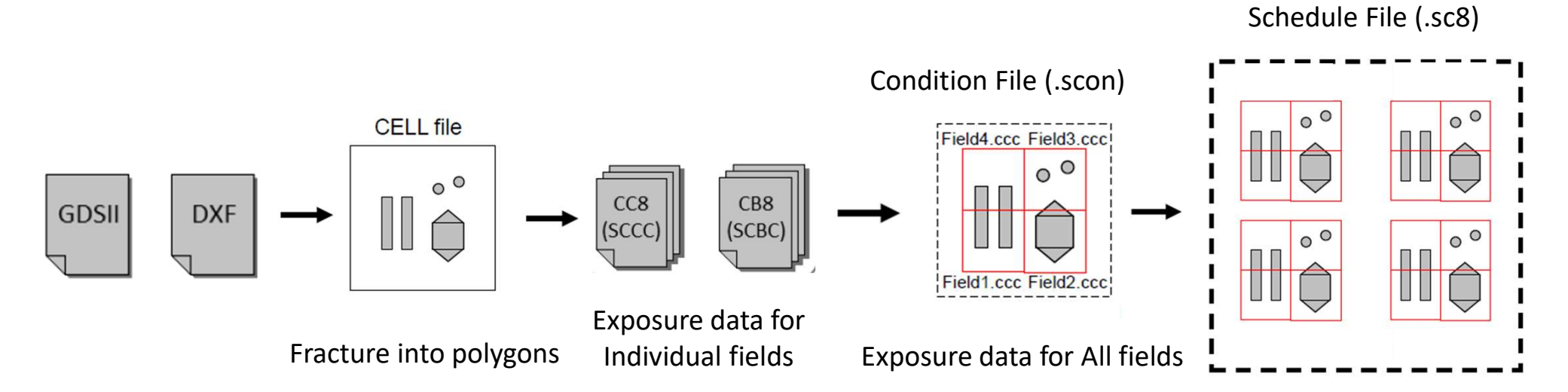

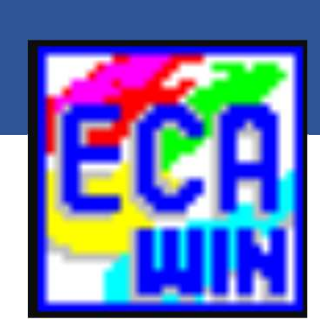

### **WecaS**  $We **cas**\n\n1) Calculate the dose time ( $\mu$ s/dot)\n\n2) Define CAD Grid (Field, Dots)\n\n3) GDS/DXF Conversion  $\rightarrow$  into CELL file$ **WecaS**<br>
2) Calculate the dose time (µs/dot)<br>
2) Define CAD Grid (Field, Dots)<br>
3) GDS/DXF Conversion → into CELL file<br>
4) Set Pitch/Dose WecaS<br>3) Galculate the dose time (µs/dot)<br>3) GDS/DXF Conversion → into CELL file<br>3) GDS/DXF Conversion → into CELL file<br>4) Set Pitch/Dose<br>5) Place / Compute Fields WecaS<br>
4) Calculate the dose time (µs/dot)<br>
4) Define CAD Grid (Field, Dots)<br>
4) Set Pitch/Dose<br>
5) Place / Compute Fields<br>
6) Save CON File Mecas<br>
⇒ Calculate the dose time (µs/dot)<br>
2) Define CAD Grid (Field, Dots)<br>
3) GDS/DXF Conversion → into CELL fil<br>
4) Set Pitch/Dose<br>
5) Place / Compute Fields<br>
6) Save CON File<br>
7) Edit Schedule Execution

- 
- 
- **Save CON Filter School School School School School School School School School School School School School School School School School School School School School School School School School School School School School S** 1) Calculate the dose time ( $\mu$ s/dot)<br>
2) Define CAD Grid (Field, Dots)<br>
3) GDS/DXF Conversion  $\rightarrow$  into CELL file<br>
4) Set Pitch/Dose<br>
5) Place / Compute Fields<br>
6) Save CON File<br>
7) Edit Schedule Execution<br>
a. Dose Assi Calculate the dose time ( $\mu$ s/dot)<br>
Define CAD Grid (Field, Dots)<br>
GDS/DXF Conversion  $\rightarrow$  into CELL file<br>
Set Pitch/Dose<br>
Place / Compute Fields<br>
Save CON File<br>
Edit Schedule Execution<br>
a. Dose Assignment<br>
b. Set Option Calculate the dose time ( $\mu$ s/dot)<br>
Define CAD Grid (Field, Dots)<br>
GDS/DXF Conversion  $\rightarrow$  into CELL file<br>
Set Pitch/Dose<br>
Place / Compute Fields<br>
Save CON File<br>
Edit Schedule Execution<br>
a. Dose Assignment<br>
b. Set Option
- 
- 
- 
- -
	-

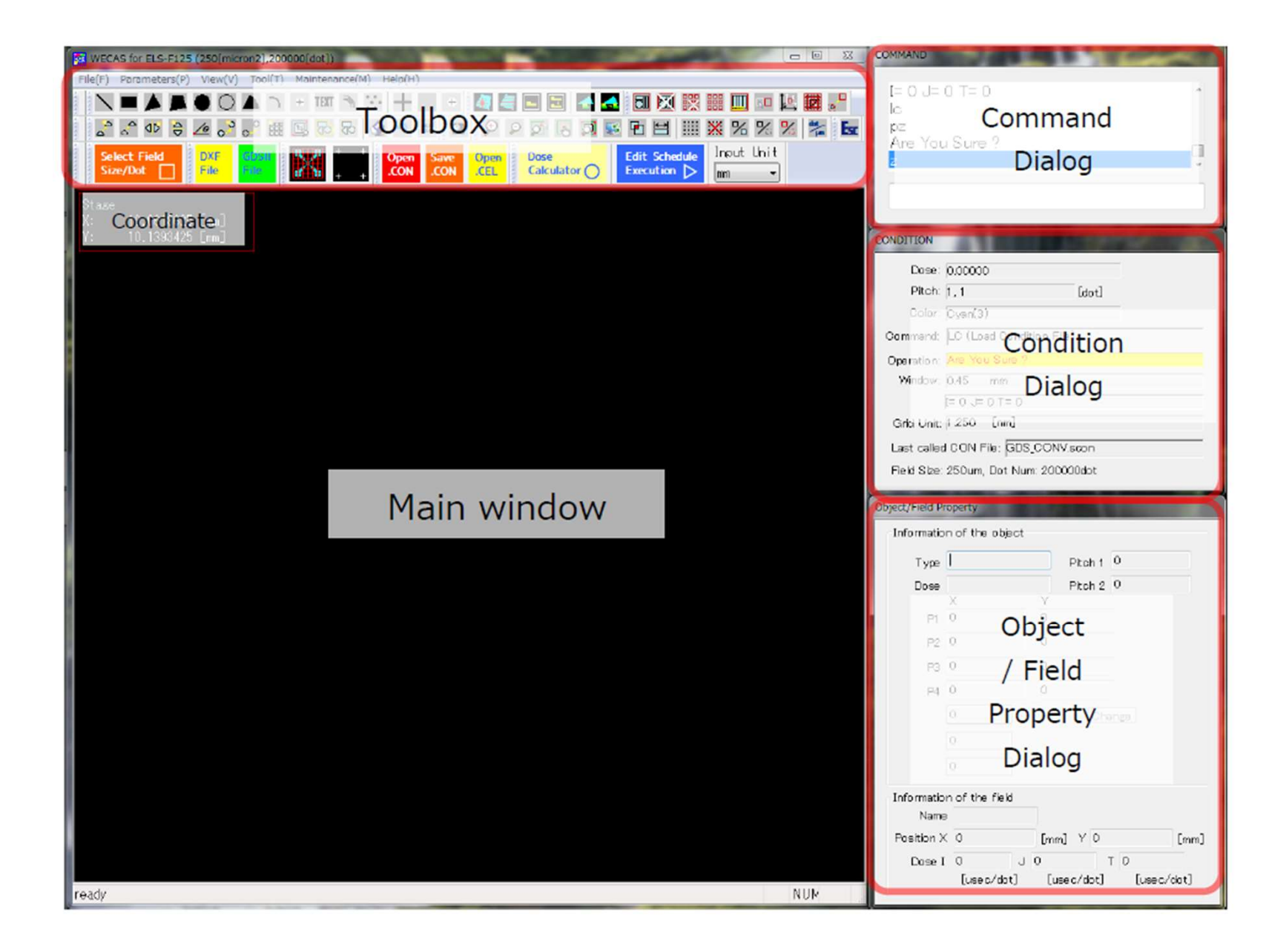

#### (1) Estimate Dose

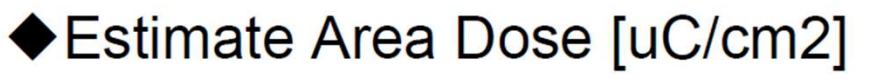

- Depends on Resist, Developer, Vacc, etc.
- ◆ Calculate Dose Time [usec]
	- Decide Field Size, #Dot, Beam Current.
	- $-Min$ ; 0.01 usec
	- Max; 1300 usec

File(F) Parameters(P) View(V) Tool(T) Maintenance(M) Help(H)

 $\mathbf{0} \subset \mathbf{A} \supset \mathbf{0} + \max_{\mathbf{0} \in \mathbb{R}} \mathbf{0} + \mathbf{0}$  $\mathscr{P}$  iii  $\mathscr{P}$  to the

 $\bullet$ 

э

Dose

Calculator  $\bigcap$ 

Open<br>CEL.

.CON

WECAS for ELS-G100 (100[micron2],1000000[dot])

 $\Delta^{\!\!\Theta}$ 

**DXF** 

Select F

Size/Dot

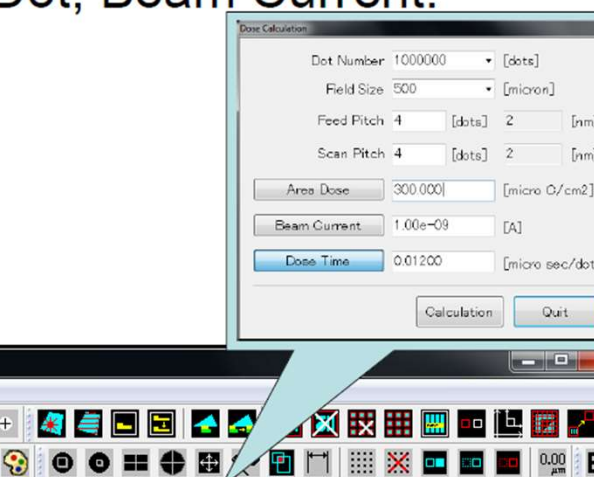

**Edit Schedule** 

Execution D

Input Unit

#### (2) Define the Field Size and the Grid

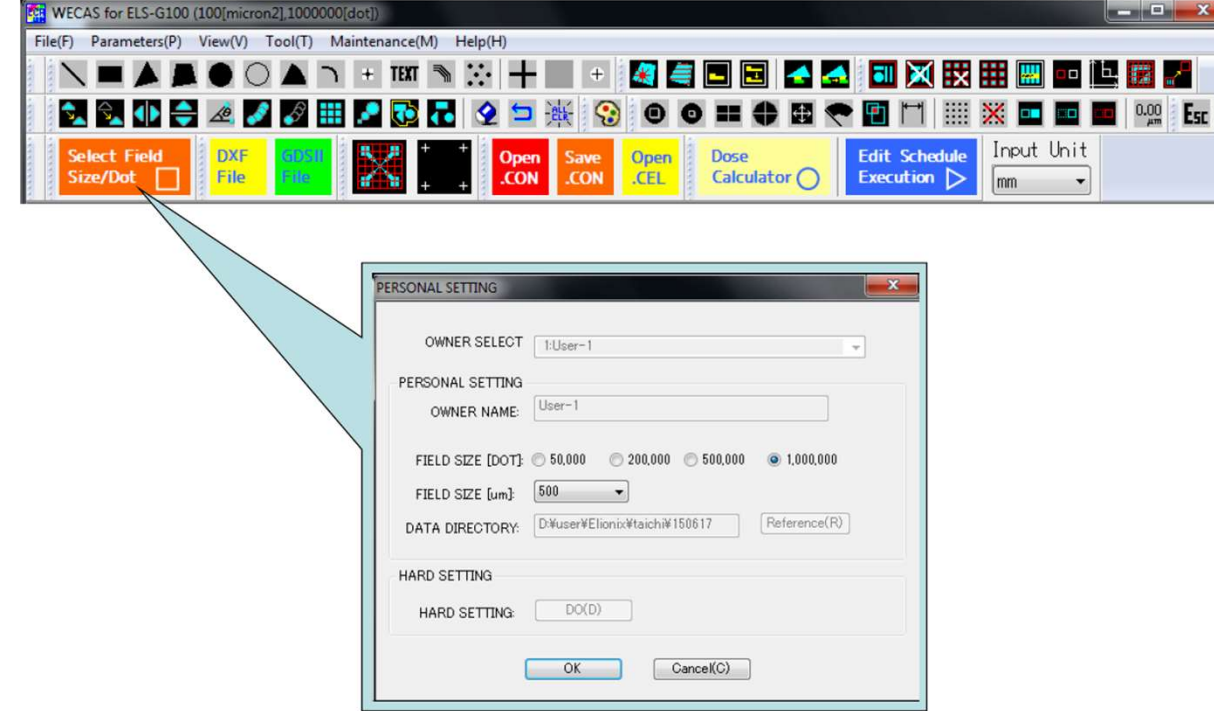

#### (3) Convert GDSII/DXF into Cell File

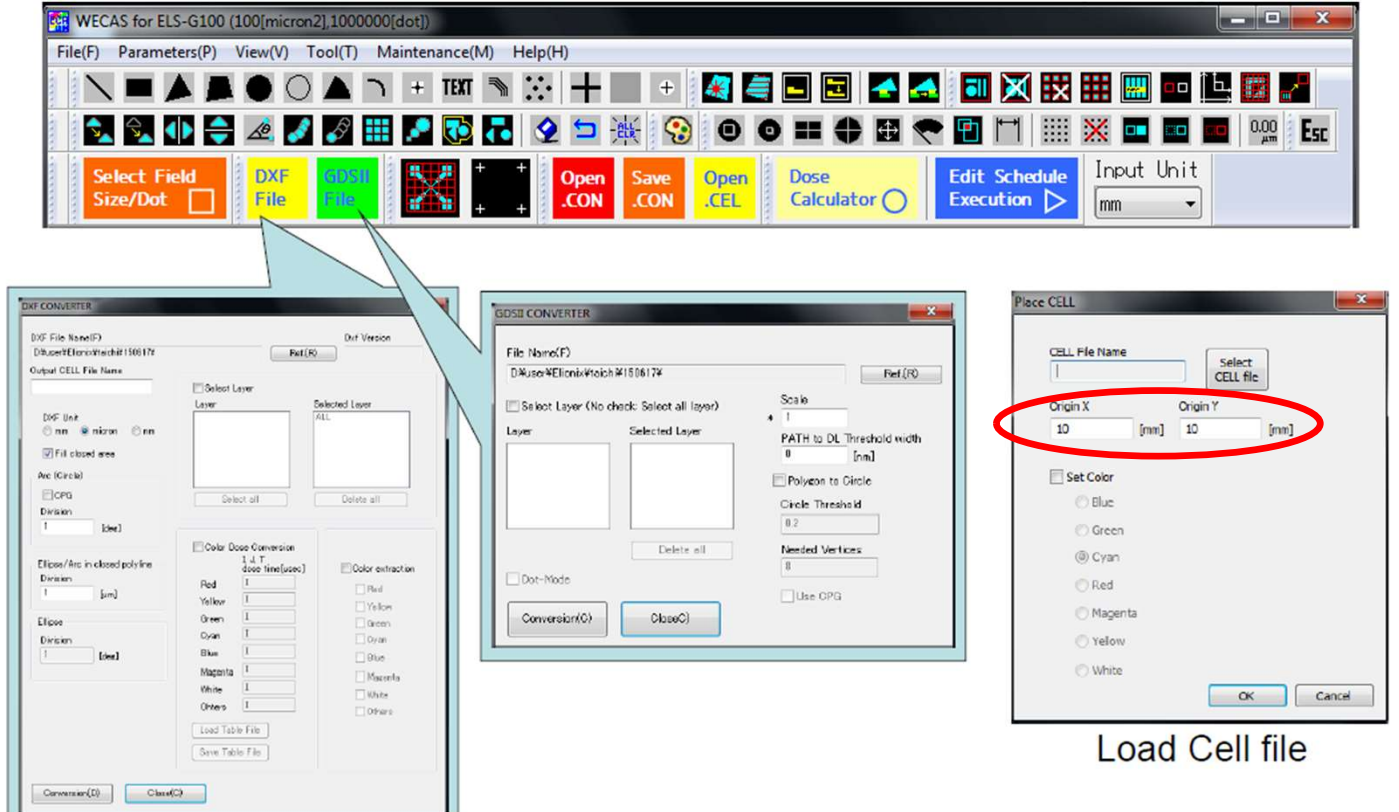

# Note: Writing / CAD Area – 1<sup>st</sup> Quadrant Only

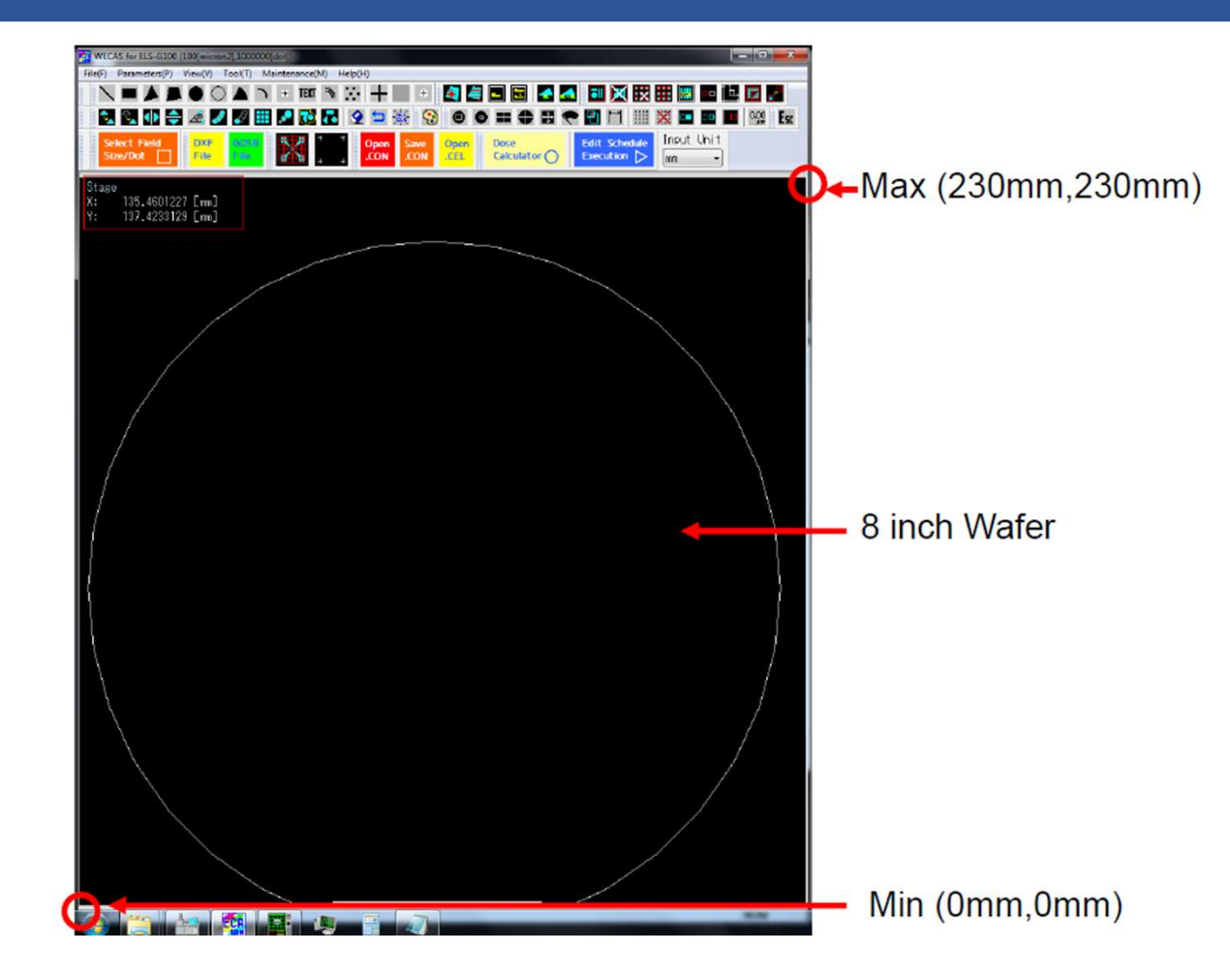

#### (4) Set Pitch and Dose

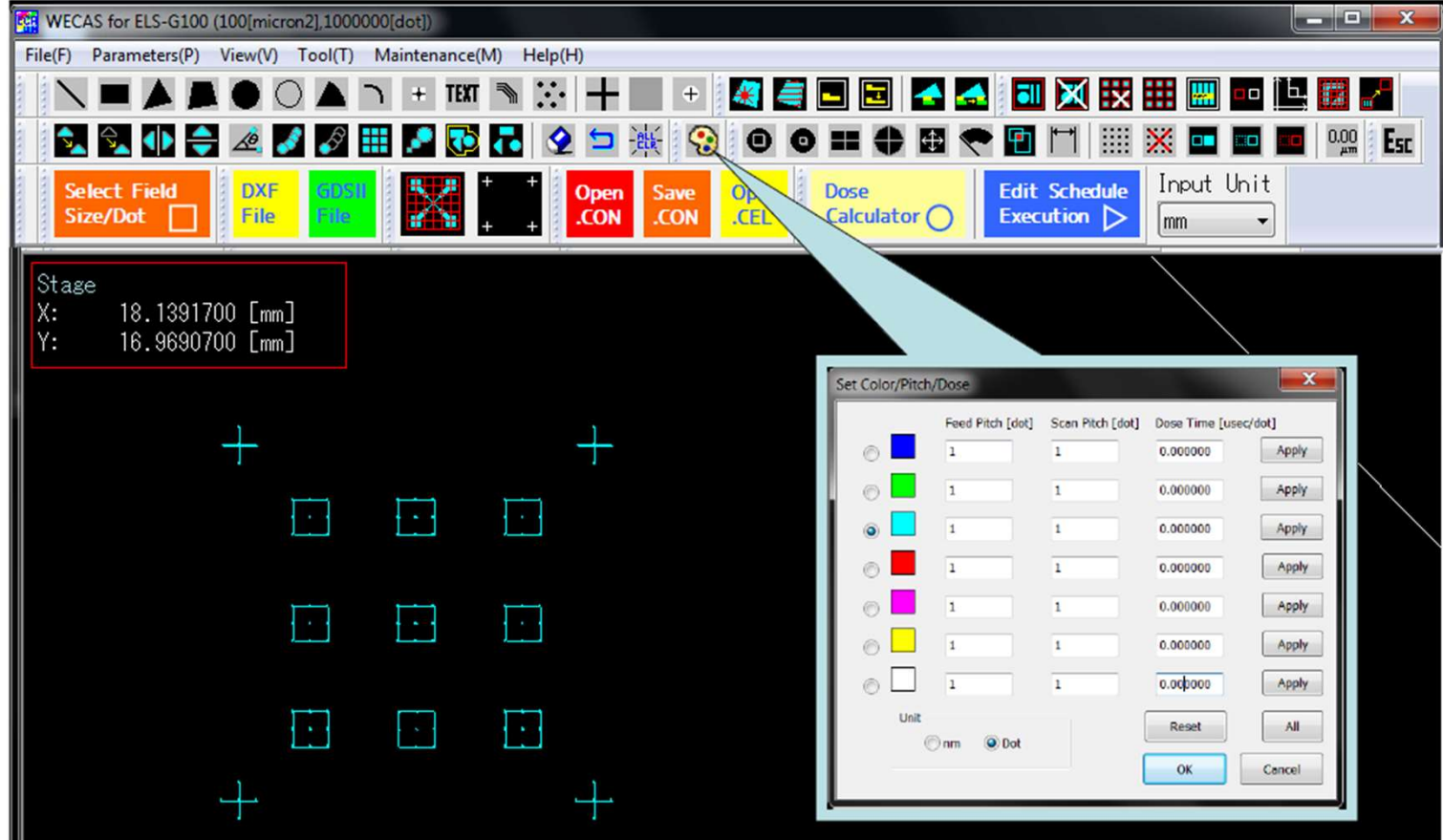

#### (5) Auto Placement of Fields

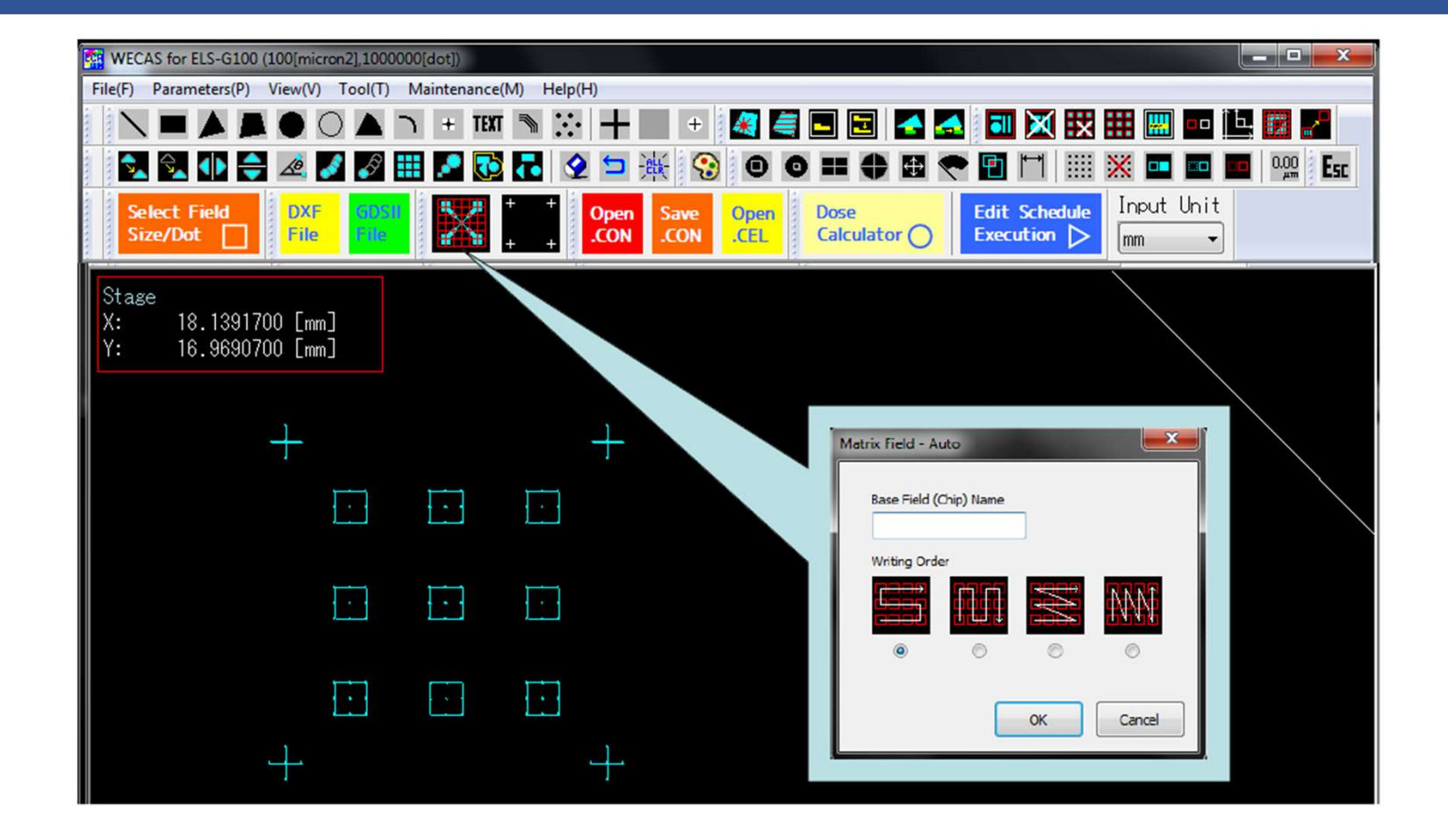

#### (6) Save .SCON File

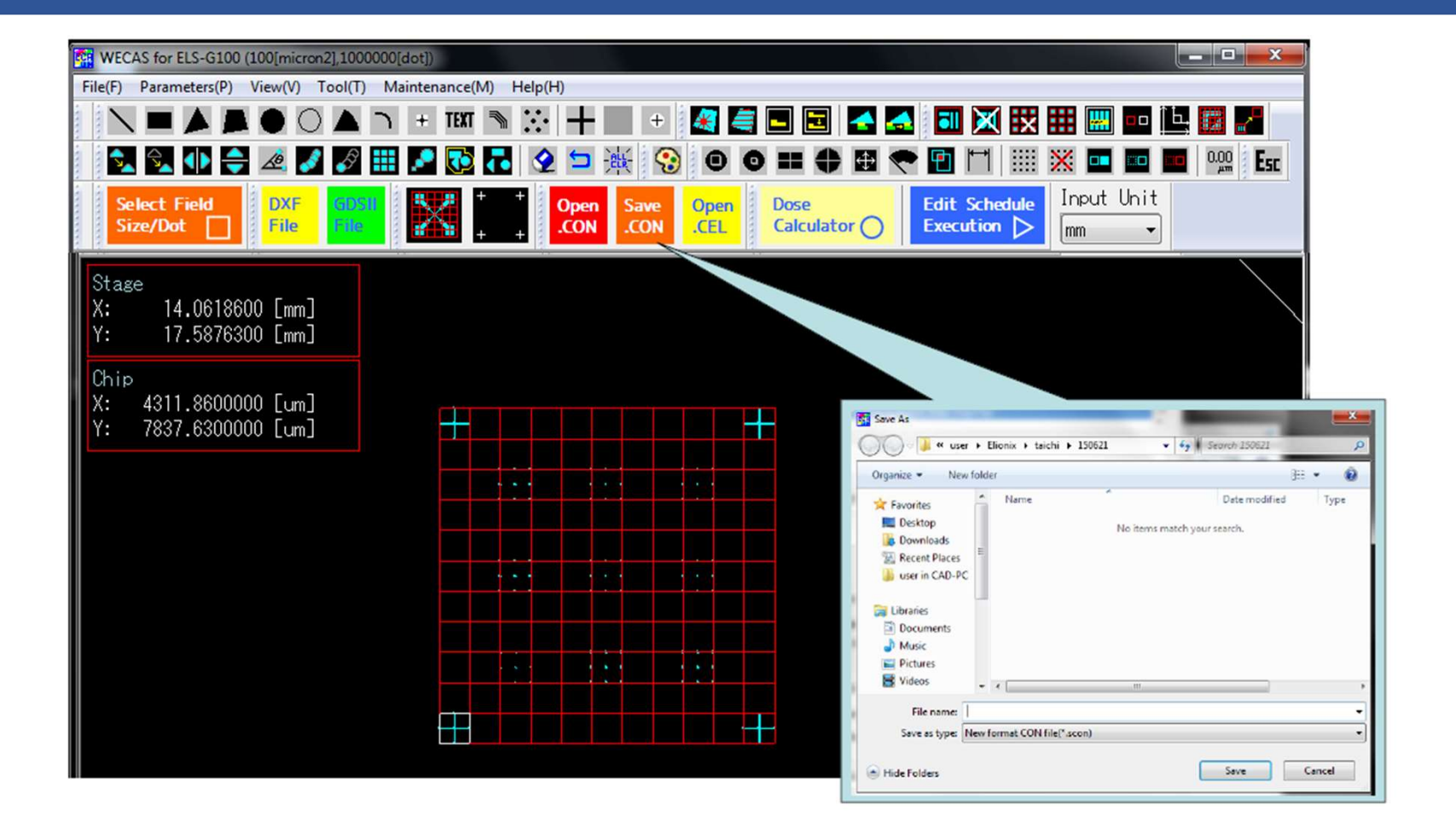

#### (7a) Create Schedule File - Dose Assignment

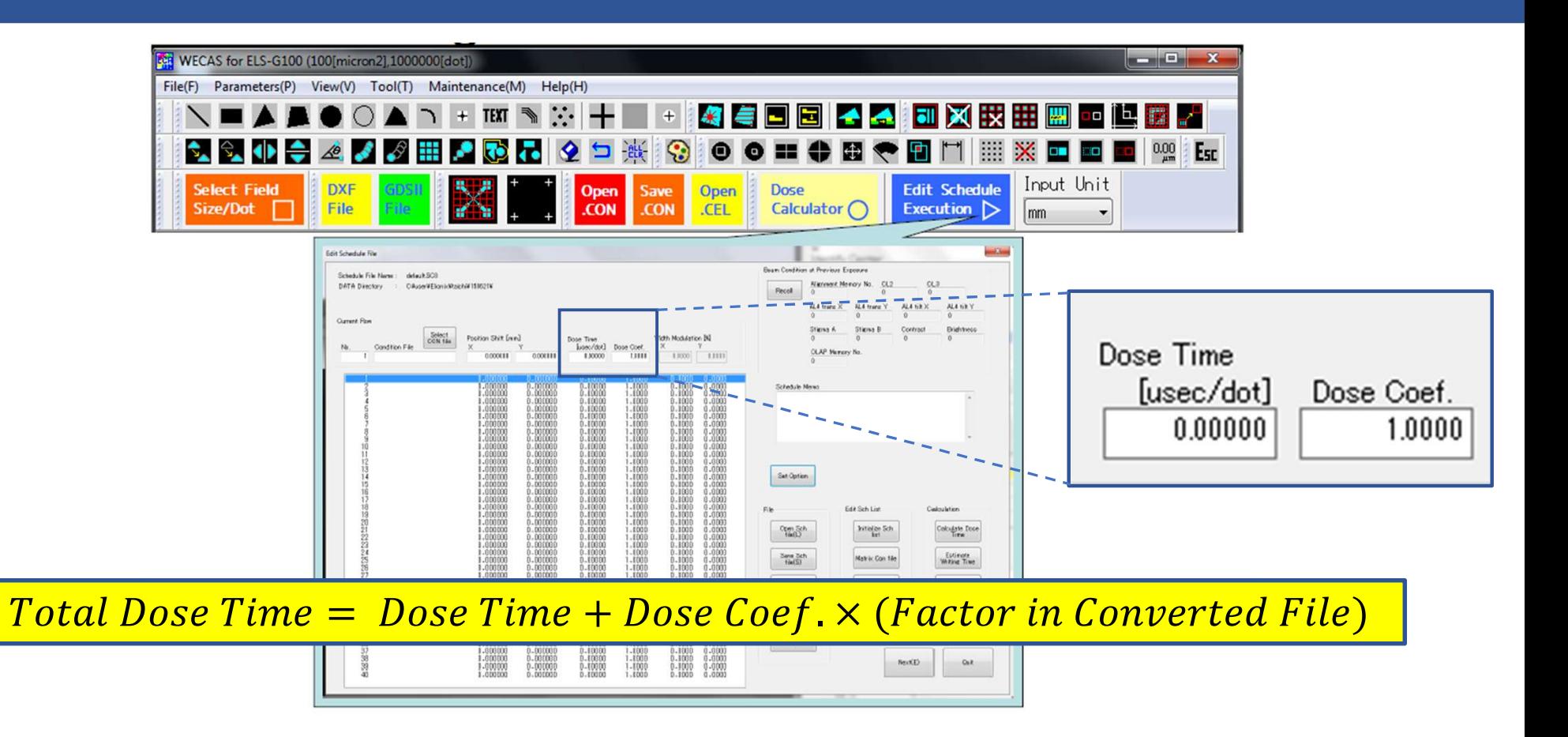

# (7b) Schedule File – Set Option and Preset Height

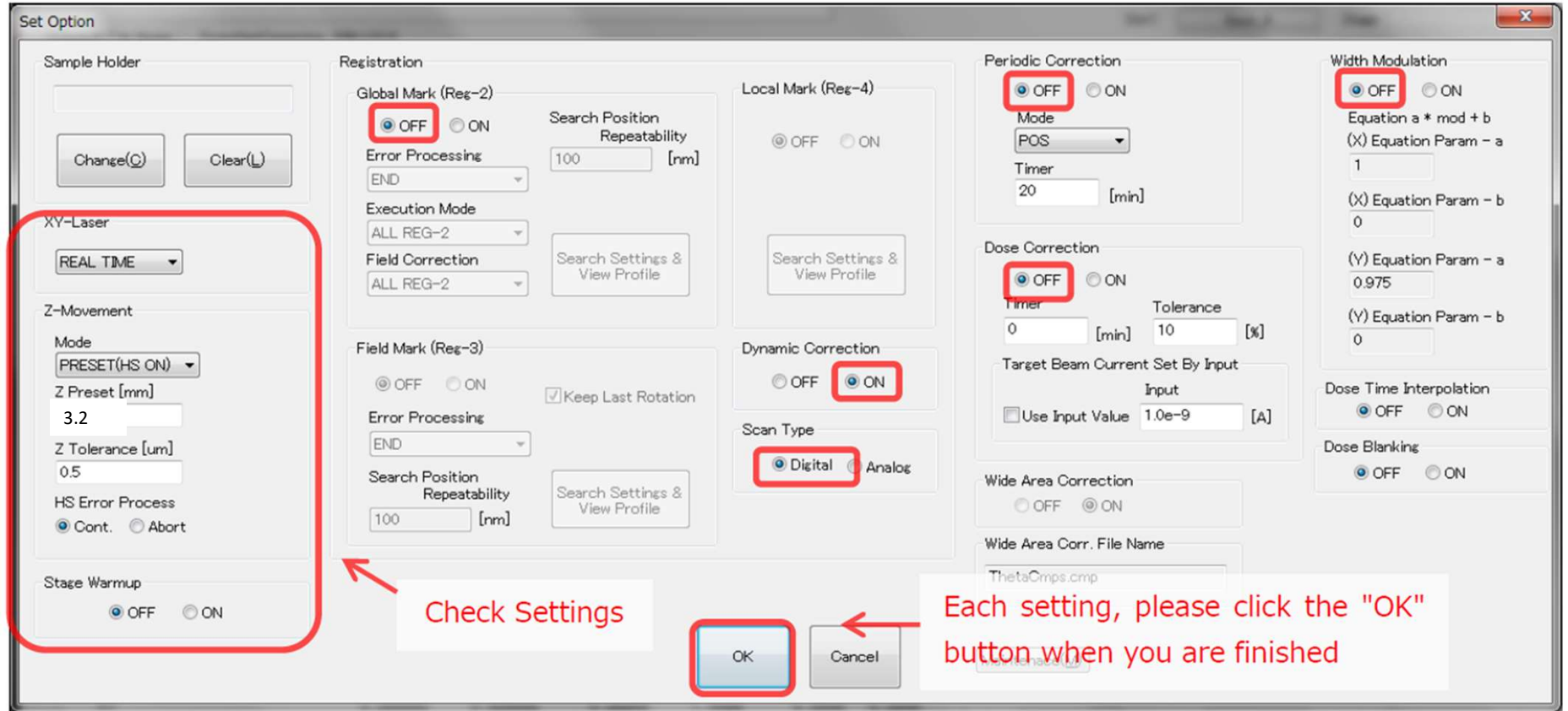

#### Preset Height and Height Sensor

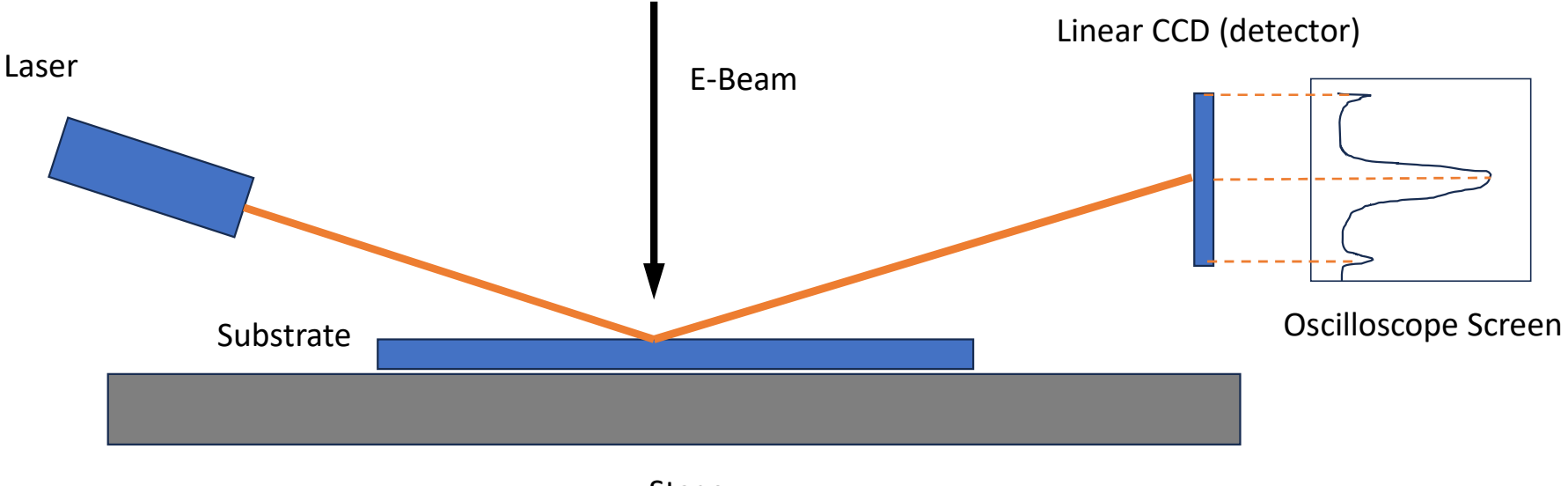

Stage

#### Preset Height and Height Sensor

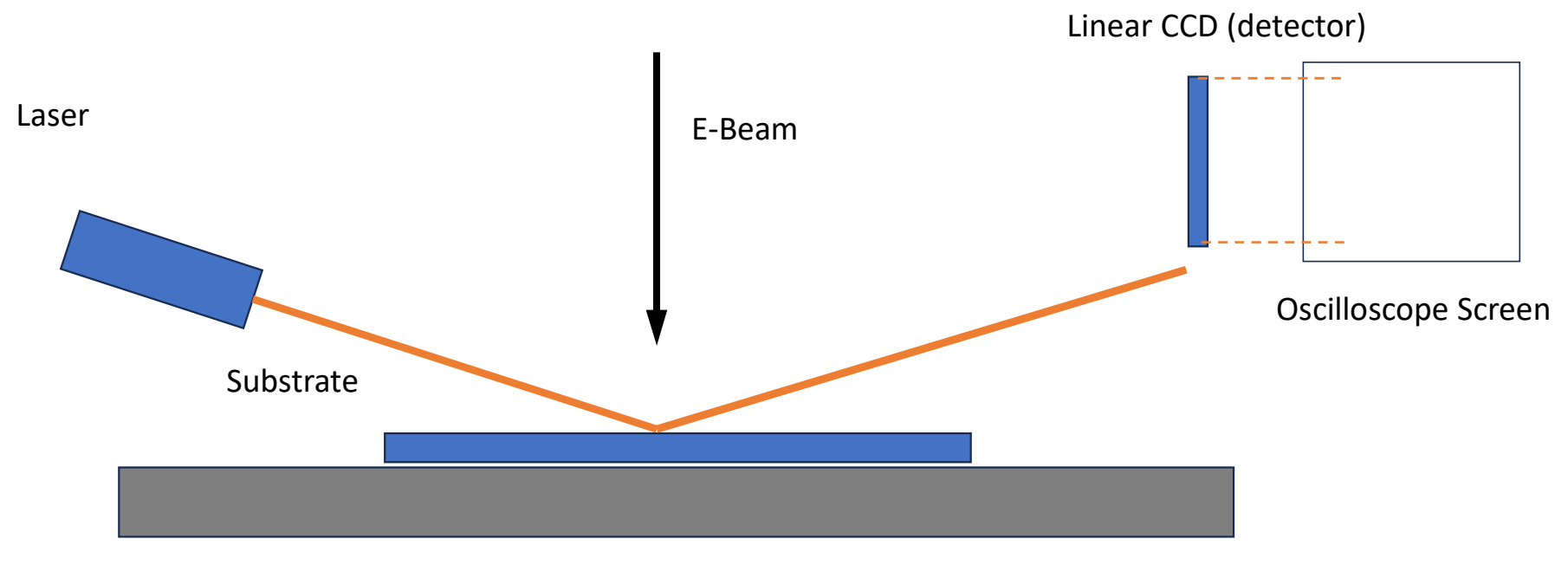

Stage

#### Preset Height (offset)

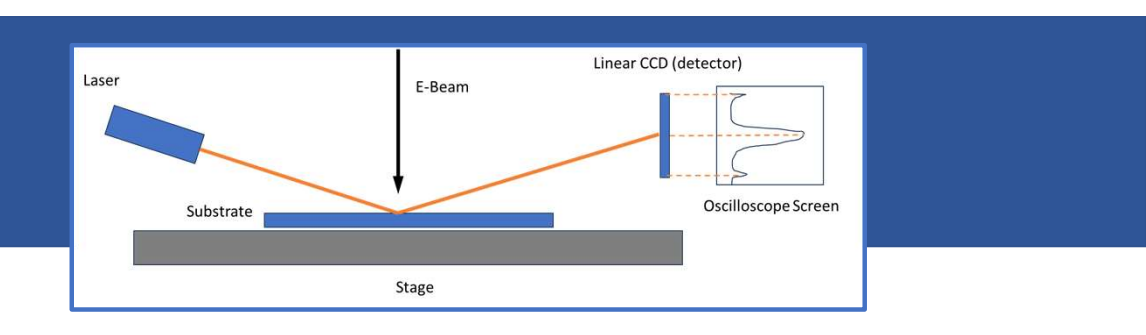

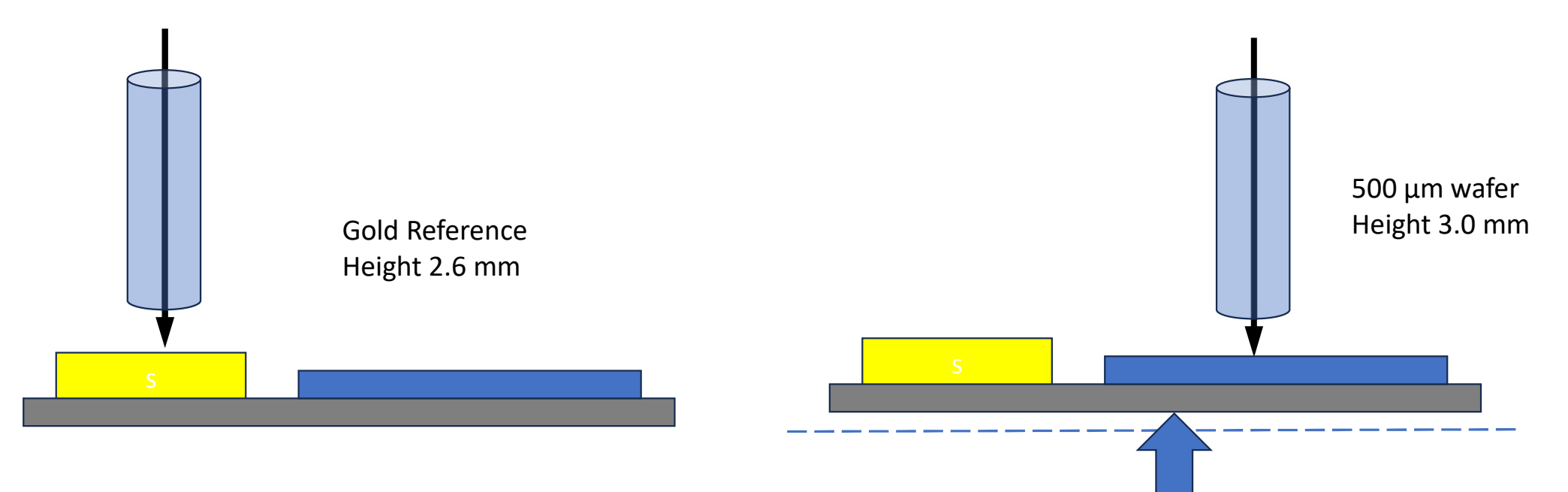

#### CAD Conversion ONLY on CAD-PCs (!)

![](_page_41_Picture_1.jpeg)

- Start the conversion process by creating a directory for this job
- Save entire folder on the CAD-PC (.cel, .sccc, .scbc, .scon, .sc8)
- Will transfer folder to the "Online PC" when at the tool
- Estimate your write time before reserving the tool!

### Elionix Reservation Policies • Number of Policies<br>• 10 Day Reservation Horizon for each tool<br>• No more than 3 reservations at a time<br>• Number of reservations limited – NOT hours<br>• Reserve only the time that you need

- 10 Day Reservation Horizon for each tool
- No more than 3 reservations at a time
- No more than 1 prime time reservation at a time
- 
- Reserve only the time that you need

#### Cancelation Policies

- Must cancel at least 24 hours before beginning of the reservation
- If reservation efficiency is below 80% you will receive warning Thereafter will either be charged or loose reservation access or both

![](_page_43_Picture_0.jpeg)

![](_page_43_Figure_1.jpeg)